# **SONY**

## Συσκευή αναπαραγωγής Blu-ray Disc™/DVD

### Οδηγίες χρήσης

Σας ευχαριστούμε που μας προτιμήσατε! Πριν χρησιμοποιήσετε αυτήν τη συσκευή αναπαραγωγής, διαβάστε προσεκτικά αυτές τις οδηγίες.

Ξεκινώντας

Αναπαραγωγή

Ρυθμίσεις και προσαρμογές

Πρόσθετες πληροφορίες

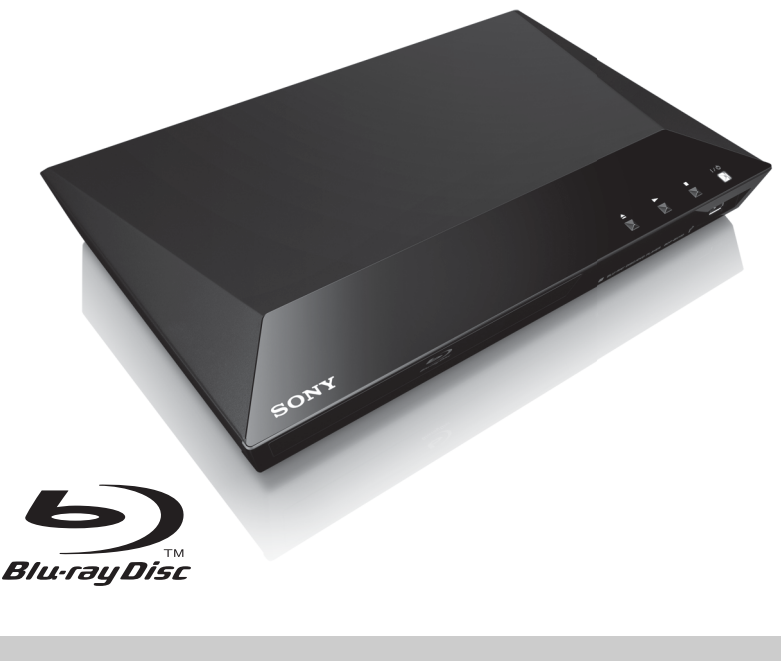

### <span id="page-1-0"></span>**ΠΡΟΕΙΔΟΠΟΙΗΣΗ**

Για να μειώσετε τον κίνδυνο πυρκαγιάς ή ηλεκτροπληξίας, μην εκθέτετε αυτήν τη συσκευή σε σταγόνες ή πιτσιλιές και μην τοποθετείτε αντικείμενα με υγρά, όπως βάζα, επάνω στη συσκευή.

Για την αποφυγή ηλεκτροπληξίας, μην ανοίγετε το περίβλημα. Αναθέστε την εκτέλεση εργασιών επιδιόρθωσης μόνο σε εξειδικευμένο προσωπικό.

Η αλλαγή του καλωδίου σύνδεσης με το δίκτυο ρεύματος πρέπει να εκτελείται μόνο σε ένα εξουσιοδοτημένο κατάστημα σέρβις.

Μην εκθέτετε μπαταρίες ή συσκευές με τοποθετημένες τις μπαταρίες σε υπερβολική θερμότητα, όπως ηλιακό φως ή φωτιά.

#### **ΠΡΟΣΟΧΗ**

Η χρήση οπτικών οργάνων με το παρόν προϊόν αυξάνει τον κίνδυνο για τα μάτια. Καθώς η ακτίνα λέιζερ που χρησιμοποιείται σε αυτό το Blu-ray Disc/τη συσκευή αναπαραγωγής DVD είναι επιβλαβής για τα μάτια, μην επιχειρήσετε να αποσυναρμολογήσετε το περίβλημα. Αναθέστε την εκτέλεση εργασιών επιδιόρθωσης μόνο σε εξειδικευμένο προσωπικό.

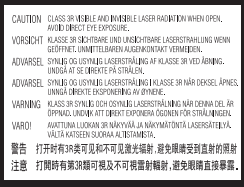

Η ετικέτα αυτή βρίσκεται στο προστατευτικό κάλυμμα του μηχανισμού λέιζερ, στο εσωτερικό του περιβλήματος της συσκευής.

#### **Για τους πελάτες στις ευρωπαϊκές χώρες**

CLASS 1 LASER PRODUCT **LASER KLASSE 1 LUOKAN 1 LASERLAITE** KLASS 1 LASERAPPARAT

Αυτή η συσκευή υπάγεται στην κατηγορία προϊόντος CLASS 1 LASER Η ΣΗΜΑΝΣΗ ΚΑΤΗΓΟΡΙΑΣ ΠΡΟΪΟΝΤΟΣ CLASS 1 LASER βρίσκεται στην πίσω εξωτερική πλευρά της συσκευής.

#### **Σημείωση για τους πελάτες στο Ηνωμένο Βασίλειο και τη Δημοκρατία της Ιρλανδίας**

Για την ασφάλεια και την άνεσή σας, ο εξοπλισμός διαθέτει ένα χυτό βύσμα που συμμορφώνεται με το πρότυπο BS1363.

Εάν η ασφάλεια που διατίθεται μέσα στο βύσμα χρειάζεται αντικατάσταση, θα πρέπει να αντικατασταθεί με ασφάλεια της ίδιας ονομαστικής τιμής και να έχει έγκριση ASTA ή BSI έως BS1362, (δηλ. να φέρει σήμανση  $\langle \hat{\mathfrak{m}} \rangle$ ή  $\langle \hat{\mathfrak{D}} \rangle$ ). Εάν το βύσμα που διατίθεται με αυτό τον εξοπλισμό έχει αποσπώμενο κάλυμμα ασφάλειας, βεβαιωθείτε ότι έχετε τοποθετήσει το κάλυμμα αφού αλλάξετε την ασφάλεια. Ποτέ μη χρησιμοποιείτε το βύσμα χωρίς το κάλυμμα της ασφάλειας. Εάν χάσετε το κάλυμμα της ασφάλειας, παρακαλούμε επικοινωνήστε με το κοντινότερο Sony κέντρο τεχνικής υποστήριξης.

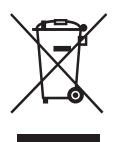

**Απόρριψη παλαιού ηλεκτρικού και ηλεκτρονικού εξοπλισμού (Ισχύει στην Ευρωπαϊκή Ένωση και άλλες ευρωπαϊκές χώρες με ξεχωριστά συστήματα διακομιδής)**

Το σύμβολο αυτό στο προϊόν ή στη συσκευασία του υποδεικνύει ότι δεν πρέπει να μεταχειρίζεστε το προϊόν ως κοινά οικιακά απορρίμματα. Αντίθετα, θα πρέπει να παραδοθεί στο κατάλληλο σημείο συλλογής για την ανακύκλωση ηλεκτρικού και ηλεκτρονικού εξοπλισμού. Με τη διασφάλιση της σωστής απόρριψης αυτού του προϊόντος, συμβάλλετε στην αποτροπή ενδεχόμενων αρνητικών επιπτώσεων προς το περιβάλλον και την ανθρώπινη υγεία, οι οποίες σε διαφορετική περίπτωση θα μπορούσαν να προκληθούν από την ακατάλληλη διαχείριση της απόρριψης του προϊόντος αυτού. Η ανακύκλωση υλικών συμβάλλει στην εξοικονόμηση φυσικών πόρων. Για λεπτομερείς πληροφορίες σχετικά με την ανακύκλωση αυτού του προϊόντος, επικοινωνήστε με τις τοπικές δημοτικές αρχές, την υπηρεσία αποκομιδής οικιακών απορριμμάτων ή το κατάστημα από το οποίο αγοράσατε το προϊόν.

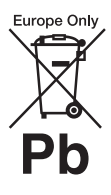

**Απόρριψη μεταχειρισμένων μπαταριών (Ισχύει στην Ευρωπαϊκή Ένωση και άλλες ευρωπαϊκές χώρες με ξεχωριστά συστήματα διακομιδής)**

Το σύμβολο αυτό στην μπαταρία ή στη συσκευασία της υποδεικνύει ότι δεν πρέπει να μεταχειρίζεστε τις μπαταρίες που παρέχονται με αυτό το προϊόν ως κοινά οικιακά απορρίμματα. Σε ορισμένες μπαταρίες, το σύμβολο αυτό ενδέχεται να χρησιμοποιείται σε συνδυασμό με ένα χημικό σύμβολο. Τα χημικά σύμβολα του υδραργύρου (Hg) ή του μολύβδου (Pb) προστίθενται εάν η μπαταρία περιέχει περισσότερο από 0,0005% υδράργυρο ή 0,004% μόλυβδο.

Με τη διασφάλιση της σωστής απόρριψης αυτών των μπαταριών, συμβάλλετε στην αποτροπή ενδεχόμενων αρνητικών επιπτώσεων προς το περιβάλλον και την ανθρώπινη υγεία, οι οποίες σε διαφορετική περίπτωση θα μπορούσαν να προκληθούν από την ακατάλληλη διαχείριση της απόρριψης των μπαταριών. Η ανακύκλωση υλικών συμβάλλει στην εξοικονόμηση φυσικών πόρων.

Στην περίπτωση προϊόντων τα οποία για λόγους ασφάλειας, απόδοσης ή ακεραιότητας των δεδομένων απαιτούν μόνιμη σύνδεση με μια ενσωματωμένη μπαταρία, αυτή η μπαταρία θα πρέπει να αντικαθίσταται μόνο από εξειδικευμένο προσωπικό επιδιορθώσεων.

Για τη διασφάλιση της σωστής μεταχείρισης της μπαταρίας, παραδώστε το προϊόν στο τέλος της ωφέλιμης διάρκειας ζωής του στο κατάλληλο σημείο συλλογής για την ανακύκλωση ηλεκτρικού και ηλεκτρονικού εξοπλισμού.

Για τις μπαταρίες άλλου τύπου, ανατρέξτε στην ενότητα σχετικά με τη διαδικασία ασφαλούς αφαίρεσης της μπαταρίας από το προϊόν. Παραδώστε τη μπαταρία στο κατάλληλο σημείο συλλογής για την ανακύκλωση μεταχειρισμένων μπαταριών.

Για λεπτομερείς πληροφορίες σχετικά με την ανακύκλωση αυτού του προϊόντος ή των μπαταριών, επικοινωνήστε με τις τοπικές δημοτικές αρχές, την υπηρεσία αποκομιδής οικιακών απορριμμάτων ή το κατάστημα από το οποίο αγοράσατε το προϊόν.

#### **Για τους πελάτες στις ευρωπαϊκές χώρες**

Το προϊόν αυτό έχει κατασκευαστεί από ή για λογαριασμό της Sony Corporation, 1-7-1 Konan Minato-ku Tokyo, 108-0075 Japan. Ερωτήματα σχετικά με τη συμμόρφωση του προϊόντος με βάση τη νομοθεσία της Ευρωπαϊκής Ένωσης θα πρέπει να απευθύνονται στον εξουσιοδοτημένο αντιπρόσωπο, την Sony Deutschland GmbH, Hedelfinger Strasse 61, 70327 Stuttgart, Γερμανία. Για οποιαδήποτε θέματα επισκευής ή εγγύησης, ανατρέξτε στις διευθύνσεις που παρέχονται στα ξεχωριστά αντίστοιχα έγγραφα.

#### **Προφυλάξεις**

- Η μονάδα λειτουργεί στα 220 V 240 V AC, 50/60 Hz. Ελέγξτε εάν η τάση λειτουργίας της μονάδας είναι ίδια με την τάση της εταιρείας ηλεκτροδότησης της περιοχής σας.
- Εγκαταστήστε τη μονάδα έτσι ώστε το καλώδιο σύνδεσης με το δίκτυο ρεύματος να μπορεί να αποσυνδεθεί από την πρίζα αμέσως μόλις παρουσιαστεί πρόβλημα.

### <span id="page-2-0"></span>**Προφυλάξεις**

Ο παρών εξοπλισμός έχει ελεγχθεί και συμμορφώνεται με τα όρια που καθορίζονται στην Οδηγία EMC χρησιμοποιώντας ένα καλώδιο σύνδεσης με μήκος μικρότερο από 3 μέτρα.

#### **Σχετικά με την τοποθέτηση**

- Τοποθετήστε τη συσκευή αναπαραγωγής σε μια θέση με επαρκή εξαερισμό, ώστε να αποφύγετε την υπερθέρμανσή της.
- Για να μειώσετε τον κίνδυνο πυρκαγιάς, μην καλύπτετε τις θυρίδες αερισμού της συσκευής με εφημερίδες, τραπεζομάντιλα, κουρτίνες κ.λπ.
- Μην εκθέτετε τη συσκευή σε πηγές γυμνής φλόγας (όπως αναμμένα κεριά).
- Μην εγκαθιστάτε τη συσκευή αναπαραγωγής σε περιορισμένο χώρο, όπως ράφια βιβλιοθήκης ή παρόμοια έπιπλα.
- Μην τοποθετείτε τη συσκευή αναπαραγωγής σε εξωτερικούς χώρους, σε οχήματα, σε πλοία ή άλλα σκάφη.
- <span id="page-3-0"></span>• Αν η συσκευή αναπαραγωγής μεταφερθεί απευθείας από κρύο σε ζεστό χώρο ή τοποθετηθεί σε ένα δωμάτιο με πολλή υγρασία, ενδέχεται να υπάρξει συμπύκνωση της υγρασίας στους φακούς στο εσωτερικό της συσκευής αναπαραγωγής. Εάν συμβεί κάτι τέτοιο, η συσκευή αναπαραγωγής ενδέχεται να μην λειτουργεί σωστά. Σε αυτή την περίπτωση, αφαιρέστε το δίσκο και αφήστε τη συσκευή αναπαραγωγής ενεργοποιημένη για περίπου μισή ώρα, μέχρι να εξατμιστεί η υγρασία.
- Μην τοποθετείτε τη συσκευή αναπαραγωγής σε επικλινή θέση. Έχει σχεδιαστεί να λειτουργεί μόνο σε οριζόντια θέση.
- Μην τοποθετείτε βαριά ή ασταθή αντικείμενα επάνω στη συσκευή αναπαραγωγής.
- Μην τοποθετείτε άλλα αντικείμενα εκτός από δίσκους στο συρτάρι του δίσκου. Η ενέργεια αυτή ενδέχεται να προκαλέσει ζημιά στη συσκευή αναπαραγωγής ή στο αντικείμενο.
- Κατά τη μετακίνηση της συσκευής αναπαραγωγής, αφαιρέστε τυχόν δίσκους από το συρτάρι. Εάν δεν το κάνετε, ο δίσκος ενδέχεται να καταστραφεί.
- Όταν μετακινείτε τη συσκευή αναπαραγωγής, αποσυνδέστε το καλώδιο ρεύματος (καλώδιο σύνδεσης με το δίκτυο ρεύματος) και όλα τα υπόλοιπα καλώδια από τη συσκευή αναπαραγωγής.

#### **Σχετικά με τις πηγές τροφοδοσίας**

- Η συσκευή αναπαραγωγής δεν αποσυνδέεται από την πηγή τροφοδοσίας (δίκτυο ρεύματος) εφόσον παραμένει συνδεδεμένη στην πρίζα, ακόμη κι εάν η συσκευή αναπαραγωγής είναι απενεργοποιημένη.
- Εάν δεν πρόκειται να χρησιμοποιήσετε τη συσκευή αναπαραγωγής για μεγάλο χρονικό διάστημα, φροντίστε να την αποσυνδέσετε από την πρίζα. Για να αποσυνδέσετε το καλώδιο ρεύματος (καλώδιο σύνδεσης με το δίκτυο ρεύματος), κρατήστε το σταθερά από το φις. Μην τραβάτε ποτέ το καλώδιο.
- Τηρήστε τις παρακάτω οδηγίες για να μην πάθει ζημιά το καλώδιο ρεύματος (καλώδιο σύνδεσης με το δίκτυο ρεύματος). Μη χρησιμοποιείτε το καλώδιο ρεύματος (καλώδιο σύνδεσης με το δίκτυο ρεύματος) εάν έχει πάθει ζημιά, διότι αυτό μπορεί να προκαλέσει ηλεκτροπληξία ή πυρκαγιά.
	- Μη μαγκώνετε το καλώδιο ρεύματος (καλώδιο σύνδεσης με το δίκτυο ρεύματος) μεταξύ της συσκευής αναπαραγωγής και του τοίχου, του ραφιού κ.τ.λ.
	- Μην τοποθετείτε βαριά αντικείμενα επάνω στο καλώδιο ρεύματος (καλώδιο σύνδεσης με το δίκτυο ρεύματος) και μην τραβάτε το καλώδιο ρεύματος (καλώδιο σύνδεσης με το δίκτυο ρεύματος).

#### **Ρύθμιση της έντασης του ήχου**

Μην αυξάνετε την ένταση του ήχου, όταν ακούτε ένα τμήμα με πολύ χαμηλές στάθμες εισόδου ή χωρίς ηχητικά σήματα. Ενδέχεται να πάθουν βλάβη τα αυτιά σας και τα ηχεία όταν η στάθμη το ήχου φτάσει στην αιχμή.

#### **Καθαρισμός**

Καθαρίστε το περίβλημα, το πλαίσιο και τα στοιχεία ελέγχου με ένα μαλακό πανί. Μην χρησιμοποιείτε σκληρά σφουγγάρια, λειαντικές σκόνες ή διαλύτες, όπως οινόπνευμα ή βενζίνη.

#### **Δίσκοι καθαρισμού, καθαριστικά δίσκων/ φακών**

Μην χρησιμοποιείτε δίσκους καθαρισμού ή καθαριστικά δίσκων/φακών (συμπεριλαμβανομένων των προϊόντων σε υγρή μορφή ή τύπου ψεκασμού). Μπορεί να προκαλέσουν δυσλειτουργία στη συσκευή.

#### **Αντικατάσταση εξαρτημάτων**

Στις περιπτώσεις κατά τις οποίες εκτελούνται εργασίες επιδιόρθωσης στη συσκευή αναπαραγωγής, τα επιδιορθωμένα εξαρτήματα ενδέχεται να συλλέγονται για σκοπούς επαναχρησιμοποίησης ή ανακύκλωσης.

#### **Σύνδεση στην υποδοχή HDMI OUT**

Τηρήστε τις παρακάτω οδηγίες καθώς ο ακατάλληλος χειρισμός μπορεί να προκαλέσει ζημιά στην υποδοχή και το βύσμα HDMI OUT.

• Ευθυγραμμίστε προσεχτικά την υποδοχή HDMI OUT στο πίσω μέρος της συσκευής αναπαραγωγής και το βύσμα HDMI ελέγχοντας το σχήμα τους. Βεβαιωθείτε ότι το βύσμα δεν είναι ανάποδα ή κεκλιμένο.

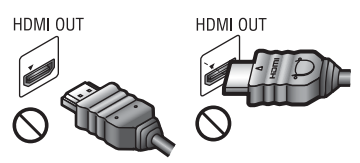

• Όταν μετακινείτε τη συσκευή αναπαραγωγής, βεβαιωθείτε ότι έχετε αποσυνδέσει το καλώδιο HDMI.

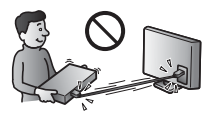

• Κρατήστε σε ευθεία το βύσμα HDMI όταν συνδέετε ή αποσυνδέετε το καλώδιο HDMI. Μην περιστρέφετε και μην πιέζετε το βύσμα HDMI μέσα στην υποδοχή HDMI OUT.

#### **ΣΗΜΑΝΤΙΚΗ ΣΗΜΕΙΩΣΗ**

Προσοχή: Η συσκευή αναπαραγωγής μπορεί να διατηρεί επ' άπειρον στην οθόνη της τηλεόρασης μια στατική εικόνα βίντεο ή οθόνη ενδείξεων. Εάν αφήσετε τη στατική εικόνα βίντεο ή την οθόνη των ενδείξεων στην οθόνη της τηλεόρασης για μεγάλο χρονικό διάστημα, υπάρχει κίνδυνος να προκληθεί μόνιμη βλάβη στην οθόνη της τηλεόρασης. Οι τηλεοράσεις με οθόνη Plasma και οι τηλεοράσεις προβολής είναι ιδιαίτερα ευαίσθητες σε αυτό το θέμα.

Αν έχετε απορίες ή αντιμετωπίζετε προβλήματα με τη συσκευή αναπαραγωγής, επικοινωνήστε με τον πλησιέστερο αντιπρόσωπο της Sony.

#### **Προστασία από αντιγραφή**

Ενημερωθείτε σχετικά με τα προηγμένα συστήματα προστασίας περιεχομένου που χρησιμοποιούνται στα μέσα Blu-ray Disc™ και DVD. Τα συστήματα αυτά, με τις ονομασίες AACS (Advanced Access Content System) και CSS (Content Scramble System), ενδέχεται να περιέχουν ορισμένους περιορισμούς για την αναπαραγωγή, την αναλογική έξοδο και άλλες παρόμοιες δυνατότητες. Η λειτουργία αυτού του προϊόντος και οι ισχύοντες περιορισμοί ενδέχεται να διαφέρουν, ανάλογα με την ημερομηνία αγοράς, καθώς το διοικητικό συμβούλιο της AACS ενδέχεται να υιοθετήσει ή να αλλάξει τους κανόνες των περιορισμών της μετά την αγορά.

#### <span id="page-4-0"></span>**Ειδοποίηση Cinavia**

Σε αυτό το προϊόν έχει χρησιμοποιηθεί η τεχνολογία Cinavia για τον περιορισμό της χρήσης μη εγκεκριμένων αντιγράφων ορισμένων εμπορικών φιλμ και βίντεο, καθώς και της μουσικής τους επένδυσης. Όταν ανιχνεύεται απαγορευμένη χρήση μη εγκεκριμένου αντιγράφου, εμφανίζεται ένα μήνυμα και διακόπτεται η αναπαραγωγή ή αντιγραφή.

Περισσότερες πληροφορίες σχετικά με την τεχνολογία Cinavia παρέχονται στο Ηλεκτρονικό Κέντρο Πληροφοριών Καταναλωτή της Cinavia, στη διεύθυνση http://www.cinavia.com. Αν θέλετε να ζητήσετε περισσότερες πληροφορίες σχετικά με τη Cinavia μέσω ταχυδρομείου, αποστείλετε κάρτα με τη διεύθυνσή σας στην εξής διεύθυνση: Cinavia Consumer Information Center, P.O. Box 86851, San Diego, CA, 92138, USA.

#### **Πνευματικά δικαιώματα και εμπορικά σήματα**

- Η ονομασία "AVCHD" και το λογότυπο "AVCHD Progressive" είναι εμπορικά σήματα της Panasonic Corporation και της Sony Corporation.
- Η ονομασία Java είναι εμπορικό σήμα της Oracle ή/και των θυγατρικών της.
- Το  $:$  ", "XMB" και το "xross media bar" είναι εμπορικά σήματα της Sony Corporation και της Sony Computer Entertainment Inc.
- Κατασκευάζεται κατόπιν αδείας από την Dolby Laboratories. Οι ονομασίες Dolby, Pro Logic και το σύμβολο του διπλού D είναι εμπορικά σήματα της Dolby Laboratories.
- Κατασκευάζεται κατόπιν αδείας σύμφωνα με τους αριθμούς των διπλωμάτων ευρεσιτεχνίας των Η.Π.Α: 5,956,674/ 5,974,380/ 6,226,616/ 6,487,535/ 7,212,872/ 7,333,929/ 7,392,195/ 7,272,567, καθώς και άλλων ευρεσιτεχνιών που έχουν εκδοθεί και εκκρεμούν στις Η.Π.Α. και διεθνώς. Η ονομασία και το σύμβολο DTS-HD είναι κατατεθειμένα εμπορικά σήματα και η ονομασία DTS-HD Master Audio είναι εμπορικό σήμα της DTS, Inc. Το προϊόν περιλαμβάνει λογισμικό. © DTS, Inc. Με την επιφύλαξη παντός νόμιμου δικαιώματος.
- Οι όροι HDMI® και HDMI High-Definition Multimedia Interface, καθώς και το λογότυπο HDMI είναι εμπορικά σήματα ή σήματα κατατεθέντα της HDMI Licensing LLC στις Η.Π.Α. και σε άλλες χώρες.
- Τα Blu-ray Disc™, Blu-ray™, BD-Live™, BONUSVIEW™ και τα λογότυπα είναι εμπορικά σήματα της Blu-ray Disc Association.
- Το "DVD Logo" είναι εμπορικό σήμα της DVD Format/Logo Licensing Corporation.
- Τα λογότυπα "DVD+RW", "DVD-RW", "DVD+R", "DVD-R", "DVD VIDEO" και "CD" είναι εμπορικά σήματα.
- Η ονομασία "BRAVIA" είναι εμπορικό σήμα της Sony Corporation.
- Η τεχνολογία και τα διπλώματα ευρεσιτεχνίας της κωδικοποίησης ήχου MPEG Layer-3 παρέχονται κατόπιν αδείας των Fraunhofer IIS και Thomson.
- Αυτό το προϊόν ενσωματώνει ιδιόκτητη τεχνολογία υπό την άδεια της Verance Corporation και προστατεύεται από το δίπλωμα ευρεσιτεχνίας των ΗΠΑ αριθ. 7,369,677 και άλλα διπλώματα ευρεσιτεχνίας που έχουν εκδοθεί ή εκκρεμούν στις ΗΠΑ ή διεθνώς, καθώς και νόμους περί προστασίας των πνευματικών δικαιωμάτων ή εμπορικών μυστικών για

ορισμένες πτυχές της εν λόγω τεχνολογίας. Το Cinavia είναι εμπορικό σήμα της Verance Corporation. Copyright 2004-2010 Verance Corporation. Με την επιφύλαξη παντός νόμιμου δικαιώματος της Verance. Απαγορεύεται η αντίστροφη μηχανική και η αποσυναρμολόγηση.

• Η ονομασία Windows Media είναι κατοχυρωμένο εμπορικό σήμα ή εμπορικό σήμα της Microsoft Corporation στις Η.Π.Α. ή/και σε άλλες χώρες. Το προϊόν αυτό περιέχει τεχνολογία που διέπεται από ορισμένα δικαιώματα πνευματικής ιδιοκτησίας της Microsoft. Απαγορεύεται η χρήση ή η διανομή της εν λόγω τεχνολογίας εκτός του προϊόντος χωρίς την κατάλληλη άδεια χρήσης της Microsoft.

Οι ιδιοκτήτες περιεχομένου χρησιμοποιούν την τεχνολογία πρόσβασης περιεχομένου PlayReady™ της Microsoft για την προστασία της πνευματικής τους ιδιοκτησίας, συμπεριλαμβανομένου του περιεχομένου πνευματικών δικαιωμάτων. Η συσκευή αυτή χρησιμοποιεί την τεχνολογία PlayReady για την πρόσβαση προστατευόμενου περιεχομένου μέσω PlayReady ή/και προστατευόμενου περιεχομένου μέσω WMDRM. Εάν η συσκευή αποτύχει στην κανονική επιβολή περιορισμών για τη χρήση περιεχομένου, οι ιδιοκτήτες του περιεχομένου ενδέχεται να απαιτήσουν από τη Microsoft να ανακαλέσει τη δυνατότητα της συσκευής να αναπαράγει προστατευόμενο περιεχόμενο μέσω της τεχνολογίας PlayReady. Η ανάκληση δεν επηρεάζει το μη προστατευόμενο περιεχόμενο ή το περιεχόμενο που προστατεύεται από άλλες τεχνολογίες πρόσβασης περιεχομένου. Οι ιδιοκτήτες περιεχομένου ενδέχεται να απαιτήσουν την αναβάθμιση της τεχνολογίας PlayReady για την πρόσβαση στο περιεχόμενό τους. Εάν αρνηθείτε μια αναβάθμιση, δεν θα έχετε τη δυνατότητα πρόσβασης σε περιεχόμενο που απαιτεί τη συγκεκριμένη αναβάθμιση.

• Η ονομασία Opera® Devices SDK ανήκει στην Opera Software ASA. Copyright 2002-2012 Opera Software ASA. Με την επιφύλαξη παντός νόμιμου δικαιώματος.

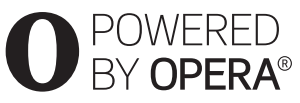

- Όλα τα άλλα εμπορικά σήματα ανήκουν στους αντίστοιχους ιδιοκτήτες τους.
- Άλλες ονομασίες συστημάτων και προϊόντων είναι γενικά εμπορικά σήματα ή κατοχυρωμένα εμπορικά σήματα των κατασκευαστών τους. Τα σήματα ™ και ® δεν επισημαίνονται στο παρόν έγγραφο.

# **Περιεχόμενα**

- [2 ΠΡΟΕΙΔΟΠΟΙΗΣΗ](#page-1-0)
- [3 Προφυλάξεις](#page-2-0)

#### **[Ξεκινώντας](#page-8-0)**

- [9 Οδηγός Εξαρτημάτων και Στοιχείων Ελέγχου](#page-8-1)
- [14 Βήμα 1: Παρεχόμενα εξαρτήματα](#page-13-0)
- [14 Βήμα 2: Σύνδεση της συσκευής αναπαραγωγής](#page-13-1)
- [16 Βήμα 3: Προετοιμασία για σύνδεση δικτύου](#page-15-0)
- [16 Βήμα 4: Εύκολη διαμόρφωση](#page-15-1)

#### **[Αναπαραγωγή](#page-17-0)**

- [18 Αναπαραγωγή δίσκου](#page-17-1)
- [19 Αναπαραγωγή από συσκευή USB](#page-18-0)
- [19 Αναπαραγωγή μέσω δικτύου](#page-18-1)
- [20 Διαθέσιμες επιλογές](#page-19-0)

#### **[Ρυθμίσεις και προσαρμογές](#page-21-0)**

- [22 Χρήση των ενδείξεων ρύθμισης](#page-21-1)
- [22 \[Ενημέρωση δικτύου\]](#page-21-2)
- [22 \[Ρυθμίσεις οθόνης\]](#page-21-3)
- [23 \[Ρυθμίσεις ήχου\]](#page-22-0)
- [24 \[Ρυθμίσεις προβολής BD/DVD\]](#page-23-0)
- [25 \[Ρυθμίσεις γονικού ελέγχου\]](#page-24-0)
- [25 \[Ρυθμίσεις συστήματος\]](#page-24-1)
- [26 \[Ρυθμίσεις δικτύου\]](#page-25-0)
- [27 \[Εύκολες ρυθμίσεις δικτύου\]](#page-26-0)
- [27 \[Επαναρρύθμιση\]](#page-26-1)

#### **[Πρόσθετες πληροφορίες](#page-27-0)**

- [28 Αντιμετώπιση προβλημάτων](#page-27-1)
- [32 Τεχνικά χαρακτηριστικά](#page-31-0)

#### <span id="page-8-0"></span>**Ξεκινώντας**

### <span id="page-8-1"></span>**Οδηγός Εξαρτημάτων και Στοιχείων Ελέγχου**

#### **Εμπρός όψη**

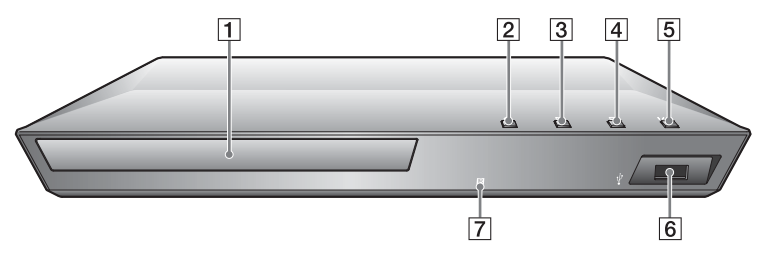

#### .<br>Ö

Το κουμπί N έχει μια ανάγλυφη κουκκίδα. Χρησιμοποιήστε την ανάγλυφη κουκκίδα ως αναφορά κατά τη λειτουργία της συσκευής αναπαραγωγής.

- A **Συρτάρι δίσκου**
- B Z **(άνοιγμα/κλείσιμο)**
- C N **(αναπαραγωγή)**
- $\boxed{4}$  **E** (διακοπή)
- E [**/**1 **(ενεργοποίηση/αναμονή)/ Ενδεικτική λυχνία ισχύος**

<span id="page-8-2"></span>Ενεργοποιεί τη συσκευή αναπαραγωγής ή τη θέτει σε κατάσταση αναμονής.

- F **Υποδοχή (USB)** Συνδέστε μια συσκευή USB σε αυτή την υποδοχή.
- G **Αισθητήρας τηλεχειρισμού**

#### **Για να κλειδώσετε το συρτάρι του δίσκου (Κλείδωμα για τα παιδιά)**

Μπορείτε να κλειδώσετε το συρτάρι του δίσκου για να μην ανοίξει τυχαία. Ενώ η συσκευή αναπαραγωγής είναι ενεργοποιημένη, πατήστε το κουμπί $\longrightarrow$  στη συσκευή αναπαραγωγής για περισσότερο από 10 δευτερόλεπτα για να κλειδώσετε ή να ξεκλειδώσετε το συρτάρι.

### **Πίσω όψη**

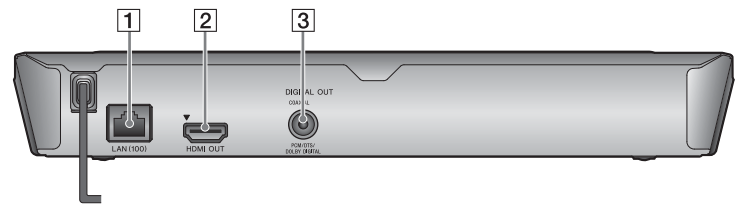

- A **Ακροδέκτης LAN (100)**
- B **Υποδοχή HDMI OUT**
- C **Υποδοχή DIGITAL OUT (COAXIAL)**

# **Ξεκινώντας**

### **Τηλεχειριστήριο**

Οι διαθέσιμες λειτουργίες του τηλεχειριστηρίου διαφέρουν ανάλογα με το δίσκο ή την περίπτωση.

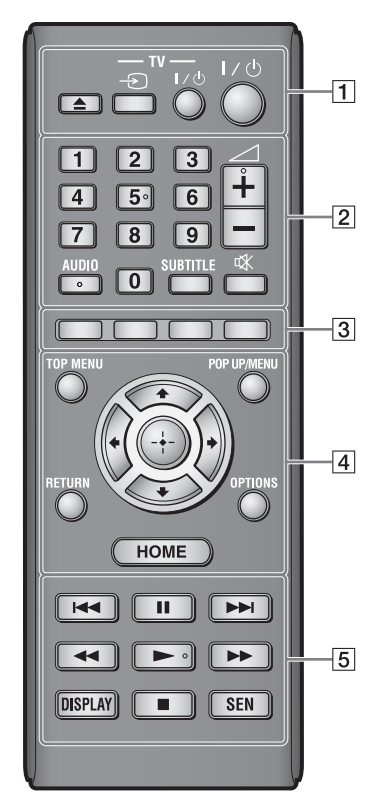

#### ٣ö

Τα κουμπιά αριθμός 5, AUDIO, 2 +, και N έχουν μια ανάγλυφη κουκκίδα.

Χρησιμοποιήστε την ανάγλυφη κουκκίδα ως αναφορά κατά τη λειτουργία της συσκευής αναπαραγωγής.

#### $\boxed{1}$  **Δ** (άνοιγμα/κλείσιμο)

Ανοίγει ή κλείνει το συρτάρι του δίσκου.

#### **-TV-** t **(Επιλογή εισόδου τηλεόρασης)**

Εναλλάσσει μεταξύ της τηλεόρασης και άλλων πηγών εισόδου.

#### **-TV-** [**/**1 **(ενεργοποίηση/ αναμονή τηλεόρασης)**

Ενεργοποιεί την τηλεόραση ή τη θέτει σε κατάσταση αναμονής.

#### [**/**1 **(ενεργοποίηση/αναμονή)**

Ενεργοποιεί τη συσκευή αναπαραγωγής ή τη θέτει σε κατάσταση αναμονής.

#### B **Αριθμητικά πλήκτρα (0 - 9)**

Εισάγουν τους αριθμούς τίτλου/ κεφαλαίου/κομματιού κ.λπ.

### $\boldsymbol{\omega}$

Οι αριθμοί κομματιού ισχύουν μόνο για τα CD-DA (CD μουσικής).

#### 2 **(ένταση ήχου) +/–**

Ρυθμίζει την ένταση του ήχου της τηλεόρασης.

#### **AUDIO [\(σελίδα 24\)](#page-23-1)**

Επιλέγει τη γλώσσα της μεταγλώττισης, όταν έχουν εγγραφεί μεταγλωττίσεις σε πολλές γλώσσες σε ένα δίσκο BD-ROM/DVD VIDEO. Επιλέγει το ηχητικό κομμάτι στα CD.

#### **SUBTITLE [\(σελίδα 24\)](#page-23-2)**

Επιλέγει τη γλώσσα των υπότιτλων, όταν έχουν εγγραφεί υπότιτλοι σε πολλές γλώσσες σε ένα δίσκο BD-ROM/DVD VIDEO.

#### **(σίγαση)**

Απενεργοποιεί προσωρινά τον ήχο.

#### C **Έγχρωμα πλήκτρα (κόκκινο/ πράσινο/κίτρινο/μπλε)**

Πλήκτρα συντομεύσεων για διαδραστικές λειτουργίες.

#### **D** TOP MENU

Ανοίγει ή κλείνει το Άνω μενού των δίσκων BD ή DVD.

#### **POP UP/MENU**

Ανοίγει ή κλείνει το Αναδυόμενο μενού των δίσκων BD-ROM ή το μενού των δίσκων DVD.

#### **OPTIONS [\(σελίδα 20\)](#page-19-1)**

Εμφανίζει στην οθόνη τις διαθέσιμες επιλογές.

#### **HOME**

Εισέρχεται στο αρχικό μενού της συσκευής αναπαραγωγής. Εμφανίζει το φόντο οθόνης όταν πατηθεί στο εικονίδιο κατηγορίας του αρχικού μενού.

#### **RETURN**

Επιστρέφει στην προηγούμενη οθόνη.

#### **←/↑/↓/→**

Μετακινεί την επισήμανση για να επιλεγεί ένα εμφανιζόμενο στοιχείο.

#### **Κεντρικό πλήκτρο (ENTER)**

Εισαγάγει το επιλεγμένο στοιχείο.

**E** *III (προηγούμενο/* **επόμενο)**

> Μεταβαίνει στο προηγούμενο/ επόμενο κεφάλαιο, κομμάτι ή αρχείο.

#### *II (παύση)*

Διακόπτει προσωρινά ή επανεκκινεί την αναπαραγωγή.

#### m**/**M **(γρήγορη επαναφορά/ γρήγορη προώθηση)**

• Γρήγορη επαναφορά/γρήγορη προώθηση του δίσκου όταν πατήσετε το πλήκτρο κατά τη διάρκεια της αναπαραγωγής. Η ταχύτητα αναζήτησης αλλάζει κάθε φορά που πιέζετε το πλήκτρο κατά τη διάρκεια αναπαραγωγής του βίντεο.

- Κάνει αναπαραγωγή σε αργή κίνηση εάν πιέσετε για περισσότερο από ένα δευτερόλεπτο στη λειτουργία παύσης.
- Αναπαράγει ένα καρέ κάθε φορά εάν το πιέσετε για λίγο στη λειτουργία παύσης.

#### N **(αναπαραγωγή)**

Εκκινεί ή επανεκκινεί την αναπαραγωγή.

#### **DISPLAY [\(σελίδα 19\)](#page-18-2)**

Εμφανίζει τις πληροφορίες αναπαραγωγής στην οθόνη.

#### **■ (διακοπή)**

Διακόπτει την αναπαραγωγή και αποθηκεύει το σημείο διακοπής στη μνήμη (σημείο συνέχισης). Το σημείο συνέχισης για έναν τίτλο/ κομμάτι είναι το τελευταίο σημείο αναπαραγωγής ή η τελευταία φωτογραφία για ένα φάκελο φωτογραφιών.

#### **SEN [\(σελίδα 19\)](#page-18-3)**

Αποκτά πρόσβαση στην ηλεκτρονική υπηρεσία "Sony Entertainment Network™".

### **Εμφάνιση αρχικού μενού**

Το αρχικό μενού εμφανίζεται όταν πατήσετε HOME. Επιλέξτε κατηγορία χρησιμοποιώντας  $\rightarrow$ . Επιλέξτε στοιχείο χρησιμοποιώντας  $\biguparrow/\bigdownarrow$ , και πατήστε ENTER.

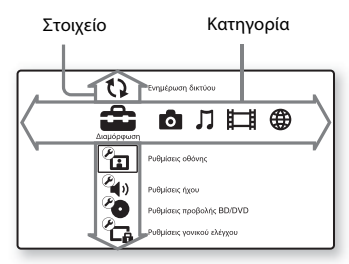

- [Διαμόρφωση]: Προσαρμόζει τις ρυθμίσεις της συσκευής αναπαραγωγής.
- [Φωτογραφία]: Εμφανίζει τις φωτογραφίες.
- [Μουσική]: Αναπαράγει μουσική.
- [Βίντεο]: Αναπαράγει βίντεο.
- [Δίκτυο]: Εμφανίζει στοιχεία δικτύου.

### <span id="page-13-3"></span><span id="page-13-0"></span>**Βήμα 1: Παρεχόμενα εξαρτήματα**

Ελέγξτε εάν έχετε τα ακόλουθα είδη:

- Τηλεχειριστήριο (1)
- Μπαταρίες R6 (μέγεθος AA) (2)

### <span id="page-13-2"></span><span id="page-13-1"></span>**Βήμα 2: Σύνδεση της συσκευής αναπαραγωγής**

Μη συνδέετε το καλώδιο σύνδεσης με το δίκτυο ρεύματος μέχρι να κάνετε όλες τις συνδέσεις.

### **Σύνδεση στην τηλεόραση**

Συνδέστε τη συσκευή αναπαραγωγής στην τηλεόρασή σας με καλώδιο HDMI υψηλής ταχύτητας.

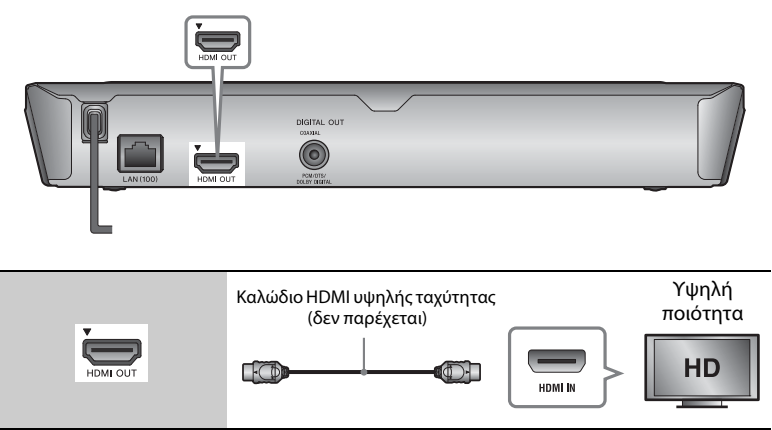

### $\boldsymbol{\omega}$

Μην συνδέετε τη συσκευή αναπαραγωγής μέσω συσκευής βίντεο. Τα σήματα βίντεο από τη συσκευή βίντεο μπορεί να επηρεαστούν από τα συστήματα προστασίας πνευματικών δικαιωμάτων προκαλώντας παραμορφώσεις στην εικόνα της τηλεόρασης.

#### **Σύνδεση στον ενισχυτή AV (δέκτης)**

Επιλέξτε μία από τις παρακάτω μεθόδους σύνδεσης, ανάλογα με τις υποδοχές εισόδου του ενισχυτή AV (δέκτης). Όταν επιλέγετε A ή B, κάντε τις κατάλληλες ρυθμίσεις στη διαμόρφωση [Ρυθμίσεις ήχου] [\(σελίδα 23\).](#page-22-1)

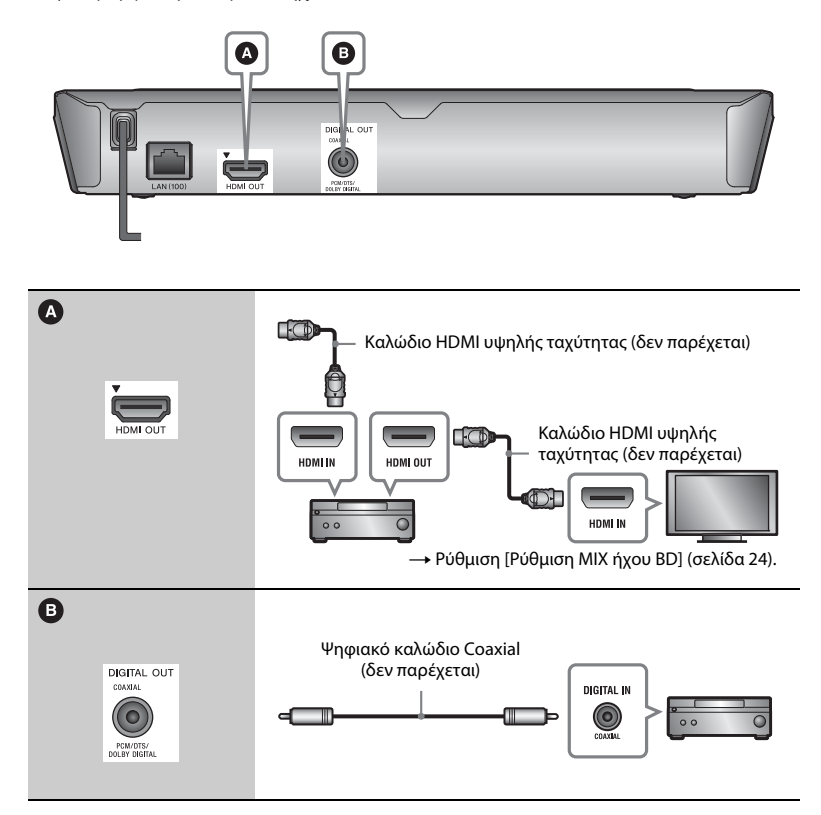

### <span id="page-15-2"></span><span id="page-15-0"></span>**Βήμα 3: Προετοιμασία για σύνδεση δικτύου**

Εάν δεν πρόκειται να συνδέσετε τη συσκευή αναπαραγωγής σε κάποιο δίκτυο, προχωρήστε στην ενότητα ["Βήμα 4: Εύκολη διαμόρφωση"](#page-15-1)  [\(σελίδα 16\).](#page-15-1)

#### **Ενσύρματη εγκατάσταση**

Χρησιμοποιήστε ένα καλώδιο LAN για να κάνετε σύνδεση στον ακροδέκτη LAN (100) της συσκευής αναπαραγωγής.

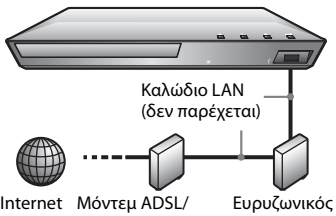

Μόντεμ καλωδίου δρομολογητής

#### ٣ö

Συνιστάται η χρήση ενός θωρακισμένου καλωδίου διεπαφής (καλώδιο LAN), ευθείας ή διασταυρούμενης σύνδεσης.

### <span id="page-15-1"></span>**Βήμα 4: Εύκολη διαμόρφωση**

#### **Όταν ενεργοποιείται για πρώτη φορά**

Περιμένετε για λίγο μέχρι η συσκευή αναπαραγωγής να ενεργοποιήσει και να ξεκινήσει την [Εύκολη αρχική διαμόρφωση].

**1 Εισαγάγετε δύο μπαταρίες R6 (μέγεθος AA) αντιστοιχίζοντας τα άκρα** 3 **και** # **των μπαταριών με τις ενδείξεις στο εσωτερικό της θήκης των μπαταριών.**

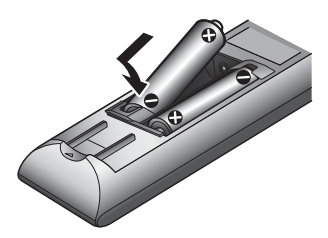

**2 Συνδέστε τη συσκευή αναπαραγωγής στο δίκτυο ρεύματος.**

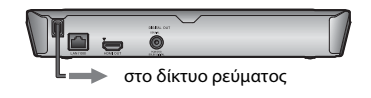

**3 Πιέστε το πλήκτρο** [**/**1 **για να ενεργοποιήσετε τη συσκευή αναπαραγωγής.**

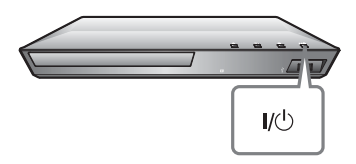

**4 Ενεργοποιήστε την τηλεόραση και καθορίστε τον επιλογέα εισόδου στην τηλεόραση. Με αυτό τον τρόπο θα εμφανιστεί το σήμα από τη συσκευή αναπαραγωγής στην οθόνη της τηλεόρασης.**

#### **5 Εκτελέστε την [Εύκολη αρχική διαμόρφωση].**

Ακολουθήστε τις οδηγίες στην οθόνη για να εκτελέσετε τις βασικές ρυθμίσεις χρησιμοποιώντας τα  $πλήκτρα  $\leftarrow$  /  $\leftarrow$  /  $\leftarrow$  και ENTER$ στο τηλεχειριστήριο.

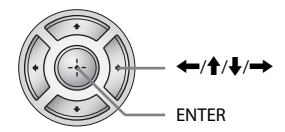

### $\boldsymbol{\omega}$

Όταν ολοκληρωθεί η [Εύκολη αρχική διαμόρφωση], επιλέξτε [Εύκολες ρυθμίσεις δικτύου] για να χρησιμοποιήσετε τις λειτουργίες δικτύου της συσκευής αναπαραγωγής.

#### <span id="page-17-0"></span>**Αναπαραγωγή**

### <span id="page-17-1"></span>**Αναπαραγωγή δίσκου**

Για πληροφορίες σχετικά με τους αναπαραγόμενους δίσκους, βλέπε [σελίδα 33.](#page-32-0)

- **1 Ρυθμίστε τον επιλογέα εισόδου στην τηλεόρασή σας έτσι ώστε το σήμα της συσκευής αναπαραγωγής να εμφανίζεται στην οθόνη της τηλεόρασης.**
- **2** Πιέστε το πλήκτρο **Δ** και, κατόπιν, **τοποθετήστε ένα δίσκο στο συρτάρι του δίσκου.**

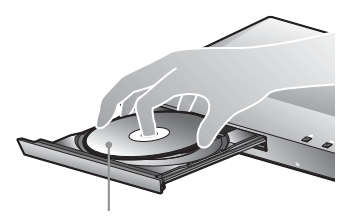

Η πλευρά αναπαραγωγής κοιτάζει προς τα κάτω

#### **3** Πιέστε το πλήκτρο ▲ για να κλείσετε **το συρτάρι του δίσκου.**

Η αναπαραγωγή ξεκινά. Εάν η αναπαραγωγή δεν ξεκινήσει αυτόματα, επιλέξτε στην κατηγορία [Βίντεο],  $\boldsymbol{\Pi}$  [Μουσική] ή  $\boldsymbol{\Omega}$  [Φωτογραφία] και πιέστε ENTER.

#### **Απολαύστε BONUSVIEW/BD-LIVE**

Ορισμένοι δίσκοι BD-ROM με το λογότυπο "BD-LIVE\* διαθέτουν πρόσθετο περιεχόμενο και άλλα δεδομένα που μπορείτε να απολαύσετε μέσω λήψης από το διαδίκτυο.

\*  $^{BD}_{LIVE}$ 

#### **1 Συνδέστε μια μνήμη USB στην υποδοχή USB της συσκευής αναπαραγωγής [\(σελίδα 9\).](#page-8-2)**

Για τοπική αποθήκευση, χρησιμοποιήστε μια μνήμη USB χωρητικότητας 1 GB ή περισσότερο.

#### **2 Προετοιμασία για BD-LIVE (μόνο BD-LIVE).**

- Συνδέστε τη συσκευή αναπαραγωγής σε ένα δίκτυο [\(σελίδα 16\)](#page-15-2).
- Ορίστε τη [Σύνδεση Internet BD] στο [Ρυθμίσεις προβολής BD/ DVD] σε [Να επιτρέπεται] [\(σελίδα 24\)](#page-23-4).

#### **3 Εισαγάγετε ένα δίσκο BD-ROM με BONUSVIEW/BD-LIVE.**

Η μέθοδος λειτουργίας διαφέρει ανάλογα με το δίσκο. Ανατρέξτε στο εγχειρίδιο οδηγιών που παρέχεται με το δίσκο.

#### ې.<br>م

Για να διαγράψετε δεδομένα από τη μνήμη USB, επιλέξτε [Διαγραφή δεδομένων BD] στην κατηγορία [Βίντεο] και πιέστε ENTER. Όλα τα αποθηκευμένα δεδομένα στο φάκελο buda θα διαγραφούν.

#### <span id="page-18-2"></span>**Εμφάνιση των πληροφοριών αναπαραγωγής**

Μπορείτε να εμφανίσετε τις πληροφορίες αναπαραγωγής, κ.τ.λ., πιέζοντας το πλήκτρο DISPLAY. Οι πληροφορίες που εμφανίζονται διαφέρουν ανάλογα με τον τύπο του δίσκου και την κατάσταση της συσκευής αναπαραγωγής.

Παράδειγμα: κατά την αναπαραγωγή ενός δίσκου BD-ROM

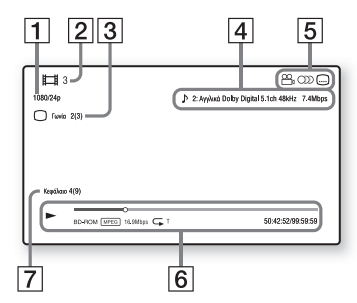

- A Ανάλυση εξόδου/Συχνότητα βίντεο
- B Αριθμός ή όνομα τίτλου
- C Τρέχουσα επιλεγμένη γωνία λήψης
- $\overline{4}$  Τρέχουσα επιλεγμένη ρύθμιση ήχου
- **5** Διαθέσιμες λειτουργίες ( $\frac{Q}{q}$  γωνία λήψης, ΟΣ ήχος, ω υπότιτλοι)
- F Πληροφορίες αναπαραγωγής Εμφανίζει τη λειτουργία αναπαραγωγής, τη γραμμή κατάστασης της αναπαραγωγής, τον τύπο δίσκου, τον κωδικοποιητή/ αποκωδικοποιητή (codec) βίντεο, το ρυθμό μετάδοσης δεδομένων (bit rate), τον τύπο της λειτουργίας επανάληψης, το χρόνο που έχει παρέλθει και το συνολικό χρόνο αναπαραγωγής.
- G Αριθμός κεφαλαίου

### <span id="page-18-0"></span>**Αναπαραγωγή από συσκευή USB**

Για ["Τύποι αρχείων με δυνατότητα](#page-33-0)  [αναπαραγωγής",](#page-33-0) βλέπε [σελίδα 34](#page-33-0).

**1 Συνδέστε τη συσκευή USB στην υποδοχή USB της συσκευής αναπαραγωγής [\(σελίδα 9\).](#page-8-2)**

Πριν τη σύνδεση, ανατρέξτε στο εγχειρίδιο οδηγιών που παρέχεται μαζί με τη συσκευή USB.

- **2 Επιλέξτε την κατηγορία [Βίντεο], [Μουσική] ή [Φωτογραφία] στο αρχικό μενού χρησιμοποιώντας**   $\mathbf{t} \circ \leftarrow / \rightarrow$ .
- **3** Επιλέξτε <u>Ε.</u> [Συσκευή USB] **χρησιμοποιώντας** M**/**m **και πιέστε ENTER.**

### <span id="page-18-1"></span>**Αναπαραγωγή μέσω δικτύου**

#### <span id="page-18-3"></span>**Απολαύστε Sony Entertainment Network**

Το Sony Entertainment Network λειτουργεί ως πύλη παρέχοντας το επιλεγμένο περιεχόμενο Internet, καθώς και πληθώρα επιλογών ψυχαγωγίας κατ' απαίτηση απευθείας στη συσκευή αναπαραγωγής.

#### .<br>ت

- Ορισμένοι τύποι περιεχομένου Internet απαιτούν εγγραφή μέσω Η/Υ πριν από την αναπαραγωγή τους.
- Ορισμένα περιεχόμενα Internet ενδέχεται να μην είναι διαθέσιμα σε κάποιες περιοχές/ χώρες.
- **1 Συνδέστε τη συσκευή αναπαραγωγής σε ένα δίκτυο [\(σελίδα 16\)](#page-15-2).**
- **2 Πιέστε το πλήκτρο SEN στο τηλεχειριστήριο.**
- **3 Επιλέξτε κάποιο περιεχόμενο Internet καθώς και μια πληθώρα επιλογών ψυχαγωγίας κατ' απαίτηση χρησιμοποιώντας τα ←/↑/↓/→ και πιέστε ENTER.**

#### **Πίνακας ελέγχου συνεχούς ροής βίντεο**

Ο πίνακας ελέγχου εμφανίζεται όταν ξεκινήσει η αναπαραγωγή του αρχείου βίντεο. Τα στοιχεία που εμφανίζονται ενδέχεται να διαφέρουν, ανάλογα με τους παρόχους του περιεχομένου Internet. Για να τα εμφανίσετε ξανά, πιέστε το πλήκτρο DISPLAY.

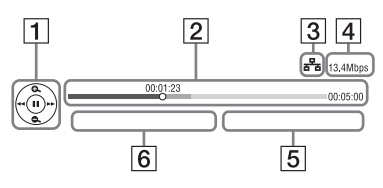

- 1 Εμφάνιση στοιχείων ελέγχου Πιέστε τα πλήκτρα **+/**+/+ ή ENTER για τις λειτουργίες αναπαραγωγής.
- B Γραμμή κατάστασης αναπαραγωγής Γραμμή κατάστασης, δρομέας που υποδεικνύει την τρέχουσα θέση, χρόνος αναπαραγωγής, διάρκεια του αρχείου βίντεο.
- C Κατάσταση δικτύου **ε<sup>5</sup>ε** υποδεικνύει μια ενσύρματη σύνδεση.
- D Ταχύτητα μετάδοσης δικτύου.
- E Όνομα αρχείου επόμενου βίντεο.
- F Όνομα αρχείου τρέχουσας επιλογής βίντεο.

### <span id="page-19-1"></span><span id="page-19-0"></span>**Διαθέσιμες επιλογές**

Οι διάφορες ρυθμίσεις και οι λειτουργίες αναπαραγωγής είναι διαθέσιμες, εάν πιέσετε το πλήκτρο OPTIONS. Τα διαθέσιμα στοιχεία διαφέρουν ανάλογα με την περίπτωση.

#### **Κοινές επιλογές**

- **[Ρύθμ. επανάληψης]:** Ρυθμίζει τη λειτουργία επανάληψης.
- **Ε [Αναπαραγωγή]/[Διακοπή]:** Εκκινεί ή διακόπτει την αναπαραγωγή.
- **[Αναπαραγ. από αρχή]:** Αναπαράγει το στοιχείο από την αρχή.
- **[Αλλαγή κατηγορίας]:** Αλλάζει κατηγορία ανάμεσα στις κατηγορίες [Βίντεο], [Μουσική] και [Φωτογραφία].

#### **[Βίντεο] μόνο**

- <sup>x</sup> **[ΣΥΓΧΡΟΝΙΣΜΟΣ A/V]:** Ρυθμίζει το χρονικό κενό μεταξύ εικόνας και ήχου, καθυστερώντας την έξοδο του ήχου σε σχέση με την έξοδο της εικόνας (0 έως 120 χιλιοστά του δευτερολέπτου).
- x **[Ρυθμίσεις βίντεο]:**
	- [Λειτ. ποιότητας εικόνας]: Επιλέγει τις ρυθμίσεις εικόνας για διάφορα περιβάλλοντα φωτισμού.
	- [BNR]: Μειώνει το θόρυβο μπλοκ τύπου "μωσαϊκού" που εμφανίζεται στην εικόνα.
	- [MNR]: Μειώνει το θόρυβο που εμφανίζεται γύρω από τα περιγράμματα της εικόνας (θόρυβος τύπου "mosquito").
- **[Παύση]:** Διακόπτει προσωρινά την αναπαραγωγή.
- **[Άνω μενού]:** Εμφανίζει το άνω μενού των δίσκων BD ή DVD.
- **[Μενού]/[Αναδυόμενο μενού]:** Εμφανίζει το αναδυόμενο μενού των δίσκων BD-ROM ή το μενού των δίσκων DVD.
- **[Αναζήτηση τίτλων]:** Εκτελεί αναζήτηση ενός τίτλου σε δίσκους BD-ROM/DVD VIDEO και ξεκινά την αναπαραγωγή από την αρχή.
- **[Αναζήτ. κεφαλαίων]:** Εκτελεί αναζήτηση ενός κεφαλαίου και ξεκινά την αναπαραγωγή από την αρχή.
- **[Ήχος]:** Αλλάζει τη γλώσσα της μεταγλώττισης, όταν έχουν εγγραφεί μεταγλωττίσεις σε πολλές γλώσσες στους δίσκους BD-ROM/DVD VIDEO. Επιλέγει το ηχητικό κομμάτι στα CD.
- **[Υπότιτλος]:** Αλλάζει τη γλώσσα των υπότιτλων, όταν έχουν εγγραφεί υπότιτλοι σε πολλές γλώσσες στους δίσκους BD-ROM/DVD VIDEO.
- **[Γωνία]:** Μεταβαίνει σε άλλες γωνίες προβολής, όταν έχουν εγγραφεί πολλαπλές γωνίες προβολής στους δίσκους BD-ROM/DVD VIDEO.
- **[Μείωση θορύβου περιεχ. IP]:** Ρυθμίζει την ποιότητα εικόνας του περιεχομένου Internet.

#### **[Μουσική] μόνο**

**■ [Προσθ. BGM παρουσ.]:** Καταχωρεί αρχεία μουσικής στη μνήμη USB ως μουσική επένδυση (BGM) της παρουσίασης.

#### **[Φωτογραφία] μόνο**

- **[Ταχύτητα παρουσίασης]:** Αλλάζει την ταχύτητα της παρουσίασης.
- **[Εφέ παρουσίασης]:** Καθορίζει το εφέ της παρουσίασης.
- **[BGM παρουσίασης]:** 
	- [Ανενεργό]: Απενεργοποιεί τη λειτουργία.
	- [Μουσ. μου από USB]: Ορίζει τα μουσικά αρχεία που έχουν καταχωρηθεί στην επιλογή [Προσθ. BGM παρουσ.].
	- [Αναπ. από CD μουσ.]: Ορίζει τα κομμάτια σε δίσκους CD-DA.
- **[Αλλαγή οθόνης]:** Αλλάζει μεταξύ [Προβολή πλέγματος] και [Προβολή λίστας**]**.
- **[Εμφάνιση εικόνας]:** Εμφανίζει την επιλεγμένη φωτογραφία.
- **[Παρουσίαση]:** Αναπαράγει μια παρουσίαση.
- x **[Περιστροφή αριστερά]:**  Περιστρέφει τη φωτογραφία προς τα αριστερά κατά 90 μοίρες.
- **Ε [Περιστροφή δεξιά]:** Περιστρέφει τη φωτογραφία προς τα δεξιά κατά 90 μοίρες.

#### <span id="page-21-0"></span>**Ρυθμίσεις και προσαρμογές**

### <span id="page-21-1"></span>**Χρήση των ενδείξεων ρύθμισης**

Επιλέξτε [Διαμόρφωση] στο αρχικό μενού όταν πρέπει να αλλάξετε τις ρυθμίσεις της συσκευής αναπαραγωγής. Οι προεπιλεγμένες ρυθμίσεις είναι υπογραμμισμένες.

- **1 Επιλέξτε [Διαμόρφωση] στο αρχικό μενού χρησιμοποιώντας** <**/**,**.**
- **2 Επιλέξτε το εικονίδιο κατηγορίας διαμόρφωσης χρησιμοποιώντας τα**  M**/**m **και πιέστε ENTER.**

## <span id="page-21-4"></span><span id="page-21-2"></span>**[Ενημέρωση δικτύου]**

Επιλέξτε [OK] για να γίνει ενημέρωση του λογισμικού της συσκευής αναπαραγωγής μέσω του δικτύου.

#### ٣ö

- Σας συνιστούμε να κάνετε ενημέρωση δικτύου περίπου κάθε 2 μήνες.
- Για πληροφορίες σχετικά με τις λειτουργίες ενημέρωσης, ανατρέξτε στην ακόλουθη τοποθεσία web:

Για τους πελάτες στις ευρωπαϊκές χώρες http://support.sony-europe.com/

<span id="page-21-3"></span>**[Ρυθμίσεις οθόνης]**

#### x **[Τύπος τηλεόρασης]**

[16:9]: Επιλέξτε αυτήν τη ρύθμιση κατά τη σύνδεση σε μια τηλεόραση ευρείας οθόνης ή μια τηλεόραση με λειτουργία ευρείας οθόνης.

[4:3]: Επιλέξτε αυτήν τη ρύθμιση κατά τη σύνδεση σε μια τηλεόραση 4:3 χωρίς λειτουργία ευρείας οθόνης.

#### x **[Μορφή οθόνης]**

[Πλήρης]: Επιλέξτε αυτήν τη ρύθμιση κατά τη σύνδεση σε μια τηλεόραση με λειτουργία ευρείας οθόνης. Εμφανίζει μια εικόνα οθόνης 4:3 με αναλογίες διαστάσεων 16:9, ακόμα και σε τηλεόραση ευρείας οθόνης. [Κανονικό]: Αλλάζει το μέγεθος της εικόνας ώστε να ταιριάζει στο μέγεθος της οθόνης με τις αρχικές αναλογίες διαστάσεων της εικόνας.

#### x **[Αναλογία διαστάσεων DVD]**

[Γραμματοκιβώτιο]: Εμφανίζει μια πλατιά εικόνα με μαύρες ζώνες στο επάνω και στο κάτω μέρος.

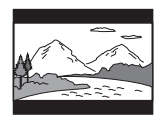

[Πανοραμική λήψη και σάρωση]: Εμφανίζει μια εικόνα πλήρους ύψους σε ολόκληρη την οθόνη με ξακρισμένες πλευρές.

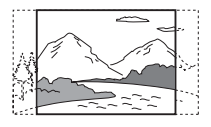

#### x **[Λειτουργία κινηματ. μετατροπής]**

[Αυτόματα]: Συνήθως, επιλέγετε αυτήν τη ρύθμιση. Η συσκευή αναπαραγωγής ανιχνεύει αυτόματα εάν το υλικό βασίζεται σε βίντεο ή σε κινηματογραφική ταινία και αλλάζει στην κατάλληλη μέθοδο μετατροπής. [Βίντεο]: Επιλέγεται πάντα η κατάλληλη μέθοδος μετατροπής για υλικό που βασίζεται σε βίντεο, ανεξάρτητα από το υλικό.

#### <span id="page-22-2"></span>x **[Ανάλυση βίντεο εξόδου]**

Συνήθως, επιλέγετε [Αυτόματα]. Επιλέξτε [Αρχική ανάλυση] για έξοδο της εγγεγραμμένης ανάλυσης στο δίσκο. Όταν η ανάλυση είναι χαμηλότερη από την ανάλυση SD, αναβαθμίζεται σε ανάλυση SD.

#### <span id="page-22-3"></span>x **[Έξοδος 24p BD-ROM]**

[Αυτόματα]: Παρέχει σήματα βίντεο 1920 × 1080p/24 Hz μόνο κατά τη σύνδεση μιας τηλεόρασης συμβατής με σήματα 1080/24p, χρησιμοποιώντας την υποδοχή HDMI OUT.

[Ενεργό]: Ενεργοποιεί τη λειτουργία. [Ανενεργό]: Επιλέξτε αυτήν τη ρύθμιση όταν η τηλεόρασή σας δεν είναι συμβατή με σήματα βίντεο 1080/24p.

#### <span id="page-22-4"></span>x **[Έξοδος 24p DVD-ROM]**

[Αυτόματα]: Παρέχει σήματα βίντεο 1920 × 1080p/24 Hz μόνο κατά τη σύνδεση μιας τηλεόρασης συμβατής με σήματα 1080/24p, χρησιμοποιώντας την υποδοχή HDMI OUT.

[Ανενεργό]: Επιλέξτε αυτήν τη ρύθμιση όταν η τηλεόρασή σας δεν είναι συμβατή με σήματα βίντεο 1080/24p.

#### x **[YCbCr/RGB (HDMI)]**

[Αυτόματα]: Ανιχνεύει αυτόματα τον τύπο της συνδεδεμένης τηλεόρασης και αλλάζει στην αντίστοιχη ρύθμιση χρώματος.

[YCbCr (4:2:2)]: Παρέχει σήματα βίντεο YCbCr 4:2:2.

[YCbCr (4:4:4)]: Παρέχει σήματα βίντεο YCbCr 4:4:4.

[RGB]: Παρέχει σήματα βίντεο RGB.

#### **■ [Έξοδος βαθέος χρώμ. από HDMI]**

[Αυτόματα]: Συνήθως, επιλέγετε αυτήν τη ρύθμιση.

[16bit]/[12bit]/[10bit]: Παρέχει σήματα βίντεο 16bit/12bit/10bit όταν η συνδεδεμένη τηλεόραση είναι συμβατή με την τεχνολογία Deep Colour. [Ανενεργό]: Επιλέξτε αυτήν τη ρύθμιση όταν η εικόνα είναι ασταθής ή όταν τα χρώματα δεν εμφανίζονται φυσικά.

#### x **[Λειτουργία παύσης]**

[Αυτόματα]: Συνήθως, επιλέγετε αυτήν τη ρύθμιση. Οι δυναμικά κινούμενες εικόνες εμφανίζονται χωρίς θαμπάδα. [Καρέ]: Εμφανίζει στατικές εικόνες σε υψηλή ανάλυση.

### <span id="page-22-1"></span><span id="page-22-0"></span>**[Ρυθμίσεις ήχου]**

#### x **[Έξοδος ψηφιακού ήχου]**

[Αυτόματα]: Συνήθως, επιλέγετε αυτήν τη ρύθμιση. Παρέχει σήματα ήχου σύμφωνα με την κατάσταση των συνδεδεμένων συσκευών. [PCM]: Παρέχει σήματα PCM από την

υποδοχή DIGITAL OUT (COAXIAL)/ HDMI OUT.

#### <span id="page-23-3"></span>x **[Ρύθμιση MIX ήχου BD]**

[Ενεργό]: Εξάγει τον ήχο που παράχθηκε από τη μείξη του διαδραστικού και του δευτερεύοντος ήχου με τον πρωτεύοντα ήχο. [Ανενεργό]: Εξάγει μόνο τον πρωτεύοντα ήχο. Επιλέξτε αυτό για να παρέχονται σήματα ήχου HD σε έναν ενισχυτή AV (δέκτης).

#### ■ **[DTS Neo:6]**

[Cinema]/[Μουσική]: Εξάγει τον προσομοιωμένο ήχο πολλαπλών καναλιών από πηγές 2 καναλιών μέσω της υποδοχής HDMI OUT ανάλογα με τη δυνατότητα της συνδεδεμένης συσκευής, χρησιμοποιώντας τρόπο λειτουργίας DTS Neo:6 Cinema ή DTS Neo:6 Μουσική. [Ανενεργό]: Εξάγει τον ήχο με τον αρχικό αριθμό καναλιών μέσω της υποδοχής HDMI OUT.

#### x **[DRC ήχου]**

[Αυτόματα]: Εκτελεί αναπαραγωγή στο δυναμικό εύρος που καθορίζεται από το δίσκο (μόνο για δίσκους BD-ROM).

Άλλοι δίσκοι αναπαράγονται στο επίπεδο [Ενεργό].

[Ενεργό]: Εκτελεί αναπαραγωγή σε τυπικό επίπεδο συμπίεσης.

[Ανενεργό]: Λειτουργεί χωρίς συμπίεση. Παράγεται πιο δυναμικός ήχος.

#### x **[Μίξη υποβιβασμού]**

[Surround]: Παρέχει σήματα ήχου με εφέ περιφερειακού ήχου. Επιλέξτε αυτό κατά τη σύνδεση μιας συσκευής ήχου που υποστηρίζει το Dolby Surround (Pro Logic) ή το DTS Neo:6. [Στέρεο]: Παρέχει σήματα ήχου χωρίς εφέ περιφερειακού ήχου. Επιλέξτε αυτό κατά τη σύνδεση μιας συσκευής ήχου που δεν υποστηρίζει το Dolby Surround (Pro Logic) ή το DTS Neo:6.

### <span id="page-23-5"></span><span id="page-23-0"></span>**[Ρυθμίσεις προβολής BD/DVD]**

#### x **[Γλώσσα μενού BD/DVD]**

Επιλέγει την προκαθορισμένη γλώσσα του μενού για δίσκους BD-ROM ή DVD VIDEO.

Επιλέξτε [Επιλ. κωδικού γλώσσας] και εισαγάγετε τον κωδικό για τη γλώσσα σας, ανατρέχοντας στην ενότητα ["Κατάλογος](#page-35-0)  [κωδικών γλώσσας" \(σελίδα 36\)](#page-35-0).

#### <span id="page-23-1"></span>**■ [Γλώσσα ήχου]**

Επιλέγει την προκαθορισμένη γλώσσα του κομματιού για δίσκους BD-ROM ή DVD VIDEO.

Όταν επιλέγετε [Αρχική], επιλέγεται η γλώσσα που έχει προτεραιότητα στο δίσκο. Επιλέξτε [Επιλ. κωδικού γλώσσας] και εισαγάγετε τον κωδικό για τη γλώσσα σας, ανατρέχοντας στην ενότητα ["Κατάλογος](#page-35-0)  [κωδικών γλώσσας" \(σελίδα 36\)](#page-35-0).

#### <span id="page-23-2"></span>x **[Γλώσσα υπότιτλων]**

Επιλέγει την προκαθορισμένη γλώσσα των υπότιτλων για δίσκους BD-ROM ή DVD VIDEO.

Επιλέξτε [Επιλ. κωδικού γλώσσας] και εισαγάγετε τον κωδικό για τη γλώσσα σας, ανατρέχοντας στην ενότητα ["Κατάλογος](#page-35-0)  [κωδικών γλώσσας" \(σελίδα 36\)](#page-35-0).

#### x **[Επίπεδο αναπαρ. υβριδ. δίσκου BD]**

[BD]: Αναπαράγει το επίπεδο BD. [DVD/CD]: Αναπαράγει το επίπεδο DVD ή CD.

#### <span id="page-23-4"></span>x **[Σύνδεση Internet BD]**

[Να επιτρέπεται]: Συνήθως, επιλέγετε αυτήν τη ρύθμιση.

[Να μην επιτρ.]: Απαγορεύει τη σύνδεση με το διαδίκτυο.

### <span id="page-24-0"></span>**[Ρυθμίσεις γονικού ελέγχου]**

#### x **[Κωδικός πρόσβασης]**

Καθορίζει ή αλλάζει τον κωδικό πρόσβασης για τη λειτουργία γονικού ελέγχου. Ο κωδικός πρόσβασης σάς επιτρέπει να ορίσετε περιορισμούς στην αναπαραγωγή δίσκων BD-ROM ή DVD VIDEO και Internet βίντεο. Εάν είναι απαραίτητο, μπορείτε να καθορίσετε διαφορετικά επίπεδα περιορισμών για τους δίσκους BD-ROM, DVD VIDEO και για βίντεο από το διαδίκτυο.

#### <span id="page-24-3"></span>x **[Κωδικός περιοχής γονικού ελέγχου]**

Η αναπαραγωγή ορισμένων δίσκων BD-ROM, DVD VIDEO ή βίντεο από το διαδίκτυο μπορεί να περιοριστεί, σύμφωνα με τη γεωγραφική περιοχή. Οι σκηνές αποκλείονται ή αντικαθίστανται από άλλες σκηνές. Ακολουθήστε τις οδηγίες στην οθόνη και εισαγάγετε τον τετραψήφιο κωδικό πρόσβασης.

#### x **[Γονικός έλεγχος BD]/ [Γονικός έλεγχος DVD]/ [Γονικός έλεγχος Internet βίντεο]**

Ρυθμίζοντας τη λειτουργία Γονικού ελέγχου, μπορείτε να αποκλείσετε σκηνές ή να τις αντικαταστήσετε με άλλες. Ακολουθήστε τις οδηγίες στην οθόνη και εισαγάγετε τον τετραψήφιο κωδικό πρόσβασης.

#### **■ [Μη βαθμολογημένο Internet βίντεο]**

[Να επιτρέπεται]: Επιτρέπει την αναπαραγωγή μη βαθμολογημένου βίντεο του διαδικτύου. [Αποκλεισμός]: Αποκλείει την αναπαραγωγή μη βαθμολογημένου βίντεο του διαδικτύου.

### <span id="page-24-1"></span>**[Ρυθμίσεις συστήματος]**

#### x **[Γλώσσα ενδείξεων στην οθόνη]**

Επιλέγει τη γλώσσα που εμφανίζεται στην οθόνη για τη συσκευή αναπαραγωγής.

#### x **[Ρυθμίσεις HDMI]**

Με τη σύνδεση συσκευών της Sony, οι οποίες είναι συμβατές με λειτουργίες HDMI με καλώδιο HDMI υψηλής ταχύτητας, η λειτουργία απλοποιείται.

#### <span id="page-24-2"></span>**[Ρυθμιστικό για HDMI]**

[Ενεργό]: Διατίθενται οι παρακάτω λειτουργίες BRAVIA Sync: – Αναπαραγωγή με ένα άγγιγμα – Απενεργοποίηση συστήματος

- Ακολουθία γλώσσας
- [Ανενεργό]: Απενεργοποιεί τη λειτουργία.

#### ٣ö

Για λεπτομέρειες, ανατρέξτε στο εγχειρίδιο οδηγιών που παρέχεται με την τηλεόραση ή τα εξαρτήματα.

#### **[Σύνδ. σε τηλεόρ.-όχι]**

[Ενεργό]: Απενεργοποιεί αυτόματα τη συσκευή αναπαραγωγής και τα εξαρτήματα που είναι συμβατά με HDMI όταν η συνδεδεμένη τηλεόραση εισέρχεται σε κατάσταση αναμονής (BRAVIA Sync).

[Ανενεργό]: Απενεργοποιεί τη λειτουργία.

#### x **[Οθόνη έναρξης]**

Ρυθμίστε την οθόνη έναρξης όταν ενεργοποιείται η συσκευή αναπαραγωγής. [Οθόνη υπηρεσ. δικτύου]: Ξεκινά από την οθόνη της πύλης του Sony Entertainment Network. [Οθόνη μενού αρχής]: Ξεκινά από το αρχικό μενού.

#### x **[Λειτουργία γρήγορης έναρξης]**

[Ενεργό]: Μειώνει το χρόνο έναρξης όταν ενεργοποιείται η συσκευή αναπαραγωγής.

[Ανενεργό]: Μειώνει την κατανάλωση ισχύος σε αναμονή.

#### x **[Αυτόματη αναμονή]**

[Ενεργό]: Επιστρέφει αυτόματα σε κατάσταση αναμονής, εάν δεν πατηθεί κανένα πλήκτρο για περισσότερα από 30 λεπτά.

[Ανενεργό]: Απενεργοποιεί τη λειτουργία.

#### x **[Αυτόματη προβολή]**

[Ενεργό]: Εμφανίζει αυτόματα πληροφορίες στην οθόνη κατά την αλλαγή των τίτλων προβολής, των λειτουργιών εικόνας, των σημάτων ήχου, κ.τ.λ.

[Ανενεργό]: Οι πληροφορίες εμφανίζονται μόνο όταν πιέσετε το πλήκτρο DISPLAY.

#### x **[Προστασία οθόνης]**

[Ενεργό]: Ενεργοποιεί τη λειτουργία προστασίας οθόνης. Η εικόνα της προστασίας οθόνης εμφανίζεται εάν δεν χρησιμοποιήσετε τη συσκευή αναπαραγωγής για περισσότερα από 10 λεπτά ενώ εμφανίζεται μια ένδειξη επί της οθόνης.

[Ανενεργό]: Απενεργοποιεί τη λειτουργία.

#### x **[Ειδοποίηση ενημέρωσης λογισμικού]**

[Ενεργό]: Ρυθμίζει τη συσκευή αναπαραγωγής ώστε να σας παρέχει πληροφορίες για νέες εκδόσεις λογισμικού [\(σελίδα 22\).](#page-21-2) [Ανενεργό]: Απενεργοποιεί τη λειτουργία.

#### x **[Πληροφορίες συστήματος]**

Εμφανίζει τις πληροφορίες για την έκδοση λογισμικού της συσκευής αναπαραγωγής και τη διεύθυνση MAC.

#### x **[Πληροφορίες άδειας χρήσης λογισμικού]**

Εμφανίζει πληροφορίες για την άδεια χρήσης λογισμικού.

<span id="page-25-1"></span><span id="page-25-0"></span>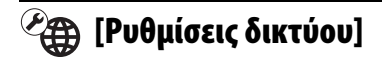

#### x **[Ρυθμίσεις Internet]**

Συνδέστε από πριν τη συσκευή αναπαραγωγής στο δίκτυο. Για λεπτομέρειες, βλέπε ["Βήμα 3:](#page-15-2)  [Προετοιμασία για σύνδεση δικτύου"](#page-15-2)  [\(σελίδα 16\)](#page-15-2).

#### ö

Για περισσότερες λεπτομέρειες, επισκεφθείτε την ακόλουθη τοποθεσία web και ανατρέξτε στις Συνήθεις ερωτήσεις:

Για τους πελάτες στις ευρωπαϊκές χώρες http://support.sony-europe.com/

#### x **[Κατάσταση σύνδεσης δικτύου]**

Εμφανίζει την τρέχουσα κατάσταση δικτύου.

#### x **[Διαγνωστικά σύνδεσης δικτύου]**

Κάνει έλεγχο για τη σωστή σύνδεση δικτύου εκτελώντας τα διαγνωστικά δικτύου.

## <span id="page-26-0"></span>**[Εύκολες ρυθμίσεις δικτύου]**

Επιλέξτε [Εύκολες ρυθμίσεις δικτύου] για να ορίσετε τις ρυθμίσεις δικτύου. Ακολουθήστε τις οδηγίες στην οθόνη.

## <span id="page-26-1"></span>**[Επαναρρύθμιση]**

#### x **[Επαναφορά στις εργοστασιακές προεπιλογές]**

Επαναφέρει τις ρυθμίσεις της συσκευής αναπαραγωγής στις εργοστασιακές προεπιλογές επιλέγοντας την ομάδα των ρυθμίσεων. Όλες οι ρυθμίσεις της ομάδας επανέρχονται στις αρχικές τιμές τους.

#### x **[Αρχικοποίηση προσωπικών στοιχείων]**

Διαγράφει τις προσωπικές σας αποθηκευμένες πληροφορίες στη συσκευή αναπαραγωγής.

#### <span id="page-27-0"></span>**Πρόσθετες πληροφορίες**

### <span id="page-27-1"></span>**Αντιμετώπιση προβλημάτων**

Εάν αντιμετωπίσετε οποιαδήποτε από τις παρακάτω δυσκολίες κατά τη χρήση της συσκευής αναπαραγωγής, χρησιμοποιήστε αυτό τον οδηγό αντιμετώπισης προβλημάτων, για να προσπαθήσετε να επιλύσετε το πρόβλημα πριν ζητήσετε επισκευή. Αν το πρόβλημα δεν επιλυθεί, επικοινωνήστε με τον πλησιέστερο αντιπρόσωπο της Sony.

#### **Εικόνα**

#### **Δεν εμφανίζεται εικόνα ή η εικόνα δεν παρέχεται σωστά.**

- , Ελέγξτε εάν όλα τα καλώδια σύνδεσης είναι σταθερά συνδεδεμένα [\(σελίδα 14\).](#page-13-2)
- **+ Αλλάξτε τον επιλογέα εισόδου της** τηλεόρασης, ώστε να εμφανιστεί το σήμα από τη συσκευή αναπαραγωγής.
- , Επαναφέρετε την [Ανάλυση βίντεο εξόδου] στη χαμηλότερη ανάλυση πατώντας το **ω** στη συσκευή αναπαραγωγής για περισσότερα από 10 δευτερόλεπτα.
- , Δοκιμάστε τα ακόλουθα: 1Απενεργοποιήστε και ενεργοποιήστε ξανά τη συσκευή αναπαραγωγής. 2Απενεργοποιήστε και ενεργοποιήστε ξανά το συνδεδεμένο εξοπλισμό. 3Αποσυνδέστε και στη συνέχεια συνδέστε το καλώδιο HDMI.
- $\rightarrow$  Η υποδοχή HDMI OUT είναι συνδεδεμένη σε μια συσκευή DVI που δεν υποστηρίζει την τεχνολογία προστασίας πνευματικών δικαιωμάτων.
- **-** Ελέγξτε τις ρυθμίσεις [Ανάλυση βίντεο εξόδου] στις [Ρυθμίσεις οθόνης] [\(σελίδα 23\).](#page-22-2)
- **→** Για δίσκους BD-ROM, ελέγξτε τη ρύθμιση [Έξοδος 24p BD-ROM] στις [Ρυθμίσεις οθόνης] [\(σελίδα 23\).](#page-22-3)
- **→** Για δίσκους DVD-ROM, ελέγξτε τη ρύθμιση [Έξοδος 24p DVD-ROM] στις [Ρυθμίσεις οθόνης] [\(σελίδα 23\).](#page-22-4)

#### **Η γλώσσα που εμφανίζεται στην οθόνη αλλάζει αυτόματα όταν γίνει σύνδεση στην υποδοχή HDMI OUT.**

**→** Όταν το [Ρυθμιστικό για HDMI] στις [Ρυθμίσεις HDMI] είναι στο [Ενεργό] [\(σελίδα 25\),](#page-24-2) η γλώσσα που εμφανίζεται στην οθόνη αλλάζει αυτόματα ανάλογα με τη ρύθμιση γλώσσας της συνδεδεμένης τηλεόρασης (εάν αλλάξετε τη ρύθμιση στην τηλεόραση κ.λπ.).

### **Ήχος**

#### **Δεν υπάρχει ήχος ή ο ήχος δεν παρέχεται σωστά.**

- **-** Ελέγξτε εάν όλα τα καλώδια σύνδεσης είναι σταθερά συνδεδεμένα [\(σελίδα 14\).](#page-13-2)
- , Αλλάξτε τον επιλογέα εισόδου στον ενισχυτή AV (δέκτης) έτσι ώστε τα σήματα ήχου της συσκευής αναπαραγωγής να παρέχονται από τον ενισχυτή AV (δέκτης).
- , Εάν το σήμα ήχου δεν έρχεται μέσω της υποδοχής DIGITAL OUT (COAXIAL)/HDMI OUT, ελέγξτε τις ρυθμίσεις ήχου [\(σελίδα 23\)](#page-22-1).
- **+** Για συνδέσεις HDMI δοκιμάστε τα εξής: 1Απενεργοποιήστε και ενεργοποιήστε ξανά τη συσκευή αναπαραγωγής. 2Απενεργοποιήστε και ενεργοποιήστε ξανά το συνδεδεμένο εξοπλισμό. 3Αποσυνδέστε και στη συνέχεια συνδέστε το καλώδιο HDMI.
- **+** Για συνδέσεις HDMI, εάν η συσκευή αναπαραγωγής είναι συνδεδεμένη στην τηλεόραση μέσω ενός ενισχυτή AV (δέκτης), δοκιμάστε να συνδέσετε το καλώδιο HDMI κατευθείαν στην τηλεόραση. Ανατρέξτε επίσης στο εγχειρίδιο οδηγιών που παρέχεται μαζί με τον ενισχυτή AV (δέκτης).
- $\rightarrow$  Η υποδοχή HDMI OUT είναι συνδεδεμένη σε μια συσκευή DVI (οι υποδοχές DVI δεν αποδέχονται σήματα ήχου).
- **+** Η συσκευή που είναι συνδεδεμένη στην υποδοχή HDMI OUT δεν υποστηρίζει τη μορφή ήχου της συσκευής αναπαραγωγής. Ελέγξτε τις ρυθμίσεις ήχου [\(σελίδα 23\)](#page-22-1).

#### **Ο ήχος HD (Dolby Digital Plus, Dolby TrueHD, DTS-HD High Resolution Audio και DTS-HD Master Audio) δεν παρέχεται από ροή bit.**

- **→** Ορίστε τη [Ρύθμιση MIX ήχου BD] στο [Ρυθμίσεις ήχου] σε [Ανενεργό] [\(σελίδα 24\).](#page-23-3)
- , Ελέγξτε εάν ο συνδεδεμένος ενισχυτής AV (δέκτης) είναι συμβατός με κάθε μορφή ήχου HD.

#### **Δεν παρέχεται διαδραστικός ήχος.**

**+** Ορίστε τη [Ρύθμιση MIX ήχου BD] στο [Ρυθμίσεις ήχου] σε [Ενεργό] [\(σελίδα 24\).](#page-23-3)

**Ο κωδικός μηνυμάτων 3 [Οι έξοδοι ήχου είναι σε προσωρινή σίγαση. Μη ρυθμίζετε την ένταση ήχου αναπαραγωγής. Το περιεχόμενο που αναπαράγεται προστατεύεται από την τεχνολογία Cinavia και δεν επιτρέπεται η αναπαραγωγή του σε αυτήν τη συσκευή. Για περισσότερες πληροφορίες, επισκεφτείτε τη διεύθυνση http://www.cinavia.com. Κωδικός μηνυμάτων 3.] εμφανίζεται στην οθόνη, όταν αναπαράγεται δίσκος.**

**→** Το ίχνος ήχου του βίντεο που αναπαράγετε περιέχει έναν κωδικό Cinavia ο οποίος υποδηλώνει ότι είναι μη εγκεκριμένο αντίγραφο περιεχομένου επαγγελματικής παραγωγής [\(σελίδα 5\).](#page-4-0)

#### **Δίσκος**

#### **Ο δίσκος δεν αναπαράγεται.**

- , Ο δίσκος είναι βρόμικος ή έχει στραβώσει.
- , Ο δίσκος είναι ανάποδα. Εισαγάγετε το δίσκο με την πλευρά αναπαραγωγής προς τα κάτω.
- , Η μορφή του δίσκου δεν μπορεί να αναπαραχθεί από τη συγκεκριμένη συσκευή αναπαραγωγής [\(σελίδα 33\).](#page-32-1)
- , Η συσκευή αναπαραγωγής δεν μπορεί να αναπαράγει έναν εγγεγραμμένο δίσκο που δεν έχει οριστικοποιηθεί σωστά.
- **→** Ο κωδικός περιοχής του δίσκου BD ή DVD δεν ταιριάζει με αυτόν της συσκευής αναπαραγωγής.

#### **Συσκευή USB**

#### **Η συσκευή αναπαραγωγής δεν ανιχνεύει κάποια συσκευή USB συνδεδεμένη σε αυτή.**

- $\rightarrow$  Βεβαιωθείτε ότι η συσκευή USB είναι σωστά συνδεδεμένη στην υποδοχή USB.
- **-** Ελέγξτε εάν η συσκευή USB ή κάποιο καλώδιο παρουσιάζουν βλάβη.
- $\rightarrow$  Ελέγξτε εάν η συσκευή USB είναι ενεργοποιημένη.
- $\rightarrow$  Εάν η συσκευή USB είναι συνδεδεμένη μέσω διανομέα USB, συνδέστε τη συσκευή USB κατευθείαν στη συσκευή αναπαραγωγής.

#### **Sony Entertainment Network**

#### **Η ποιότητα εικόνας/ήχου είναι χαμηλή ή ορισμένα προγράμματα εμφανίζονται με απώλειες στις λεπτομέρειες, ιδιαίτερα στις σκηνές με γρήγορη κίνηση ή τις σκοτεινές σκηνές.**

, Η ποιότητα εικόνας/ήχου μπορεί να βελτιωθεί αλλάζοντας την ταχύτητα σύνδεσης. Η συνιστώμενη ταχύτητα σύνδεσης είναι τουλάχιστον 2,5 Mbps για βίντεο τυπικής ευκρίνειας (10 Mbps για βίντεο υψηλής ευκρίνειας).

#### **Το μέγεθος της εικόνας είναι μικρό.**

 $\rightarrow$  Πιέστε το πλήκτρο  $\uparrow$  για να αυξήσετε το συντελεστή μεγέθυνσης.

#### **Σύνδεση δικτύου**

#### **Η συσκευή αναπαραγωγής δεν μπορεί να συνδεθεί στο δίκτυο.**

**→** Ελέγξτε τη σύνδεση [\(σελίδα 16\)](#page-15-2) και τις ρυθμίσεις του δικτύου [\(σελίδα 26\).](#page-25-1)

**Όταν ενεργοποιείται η συσκευή αναπαραγωγής εμφανίζεται στην οθόνη το μήνυμα [Βρέθηκε στο δίκτυο νέα έκδοση λογισμικού. Μεταβείτε στην ενότητα «Διαμόρφωση» του μενού κι επιλέξτε «Ενημέρωση δικτύου» για να εκτελεστεί η ενημέρωση.].**

**+** Ανατρέξτε στην ενότητα [Ενημέρωση [δικτύου\] \(σελίδα 22\)](#page-21-4) για να ενημερώσετε τη συσκευή αναπαραγωγής στη νέα έκδοση λογισμικού.

#### **Ρυθμιστικό για HDMI (BRAVIA Sync)**

#### **Το [Ρυθμιστικό για HDMI] δεν δουλεύει (BRAVIA Sync).**

- **-** Ελέγξτε εάν το [Ρυθμιστικό για HDMI] στις [Ρυθμίσεις HDMI] έχει οριστεί σε [Ενεργό] [\(σελίδα 25\)](#page-24-2).
- $\rightarrow$  Εάν αλλάξετε τη σύνδεση HDMI, απενεργοποιήστε και ενεργοποιήστε ξανά τη συσκευή αναπαραγωγής.
- , Σε περίπτωση διακοπής του ρεύματος, ορίστε το [Ρυθμιστικό για HDMI] στις [Ρυθμίσεις HDMI] σε [Ανενεργό], έπειτα ορίστε το [Ρυθμιστικό για HDMI] στις [Ρυθμίσεις HDMI] σε [Ενεργό] [\(σελίδα 25\)](#page-24-2).
- **-** Ελέγξτε τα παρακάτω και ανατρέξτε στο εγχειρίδιο οδηγιών που παρέχονται με τη συσκευή.
	- η συνδεδεμένη συσκευή είναι συμβατή με το [Ρυθμιστικό για HDMI].
	- η ρύθμιση της συνδεδεμένης συσκευής για το [Ρυθμιστικό για HDMI] είναι σωστή.
- , Όταν συνδέετε τη συσκευή αναπαραγωγής σε μια τηλεόραση μέσω ενισχυτή AV (δέκτης),
	- εάν ο ενισχυτής AV (δέκτης) δεν είναι συμβατός με το [Ρυθμιστικό για HDMI], ενδέχεται να μην μπορείτε να ελέγξετε την τηλεόραση από τη συσκευή αναπαραγωγής.
	- εάν αλλάξετε τη σύνδεση HDMI, αποσυνδέσετε και συνδέσετε το καλώδιο σύνδεσης με το δίκτυο ρεύματος ή υπάρχει διακοπή ρεύματος, δοκιμάστε τα εξής: 1Αλλάξτε τον επιλογέα εισόδου του ενισχυτή AV (δέκτης) έτσι ώστε η εικόνα από τη συσκευή αναπαραγωγής να εμφανιστεί στην οθόνη της τηλεόρασης. 2Ορίστε το [Ρυθμιστικό για HDMI] στις [Ρυθμίσεις HDMI] σε [Ανενεργό], έπειτα ορίστε το [Ρυθμιστικό για HDMI] στις [Ρυθμίσεις HDMI] σε [Ενεργό] [\(σελίδα 25\)](#page-24-2). Ανατρέξτε στο εγχειρίδιο οδηγιών που παρέχεται μαζί με τον ενισχυτή AV (δέκτης).

#### **Η λειτουργία Απενεργοποίηση Συστήματος δεν δουλεύει (BRAVIA Sync).**

 $\rightarrow$  Ελέγξτε ότι το [Ρυθμιστικό για HDMI] και το [Σύνδ. σε τηλεόρ.-όχι] στις [Ρυθμίσεις HDMI] έχουν οριστεί σε [Ενεργό] [\(σελίδα 25\).](#page-24-2)

#### **Άλλες περιπτώσεις**

#### **Η αναπαραγωγή δεν ξεκινάει από την αρχή του περιεχομένου.**

 $\rightarrow$  Πιέστε OPTIONS και επιλέξτε [Αναπαραγ. από αρχή].

**Η αναπαραγωγή δεν ξεκινά από το σημείο συνέχισης στο οποίο διακόπηκε την τελευταία φορά.**

- , Το σημείο συνέχισης ενδέχεται να διαγραφεί από τη μνήμη, ανάλογα με το δίσκο όταν
	- ανοίγετε το συρτάρι του δίσκου.
	- αποσυνδέετε τη συσκευή USB.
	- αναπαραγάγετε άλλο περιεχόμενο.
	- απενεργοποιείτε τη συσκευή αναπαραγωγής.

**Ο κωδικός μηνυμάτων 1 [Η αναπαραγωγή διακόπηκε. Το περιεχόμενο που αναπαράγεται προστατεύεται από την τεχνολογία Cinavia και δεν επιτρέπεται η αναπαραγωγή του σε αυτήν τη συσκευή. Για περισσότερες πληροφορίες, επισκεφτείτε τη διεύθυνση http://www.cinavia.com. Κωδικός μηνυμάτων 1.] εμφανίζεται στην οθόνη, όταν αναπαράγεται δίσκος.**

, Το ίχνος ήχου του βίντεο που αναπαράγετε περιέχει έναν κωδικό Cinavia ο οποίος υποδηλώνει ότι αυτό προοριζόταν αποκλειστικά για παρουσίαση χρησιμοποιώντας επαγγελματικό εξοπλισμό και δεν είναι εγκεκριμένο για αναπαραγωγή από καταναλωτές [\(σελίδα 5\).](#page-4-0)

#### **Το συρτάρι του δίσκου δεν ανοίγει και δεν μπορείτε να αφαιρέσετε το δίσκο ακόμη και αφού πιέσετε το πλήκτρο**  $\triangle$ **.**

, Δοκιμάστε τα ακόλουθα: 1Απενεργοποιήστε τη συσκευή αναπαραγωγής και αποσυνδέστε το καλώδιο σύνδεσης με το δίκτυο ρεύματος. 2Επανασυνδέστε το καλώδιο σύνδεσης με το δίκτυο ρεύματος πιέζοντας το πλήκτρο  $\triangleq$  στη συσκευή αναπαραγωγής. 3Συνεχίστε να πιέζετε το πλήκτρο  $\triangle$  στη συσκευή αναπαραγωγής μέχρι να ανοίξει το συρτάρι. 4Αφαιρέστε το δίσκο. 5Κρατήστε πατημένο το πλήκτρο [/1 στη συσκευή αναπαραγωγής για περισσότερα από 10 δευτερόλεπτα μέχρι να απενεργοποιηθεί η συσκευή αναπαραγωγής.

#### **Η συσκευή αναπαραγωγής δεν ανταποκρίνεται σε κανένα πλήκτρο.**

- **Έχει συμπυκνωθεί υγρασία στο** εσωτερικό της συσκευής αναπαραγωγής [\(σελίδα 4\).](#page-3-0)
- $\rightarrow$  Κρατήστε πατημένο το πλήκτρο  $\mathsf{I}/\mathsf{U}$ στη συσκευή αναπαραγωγής για περισσότερα από 10 δευτερόλεπτα μέχρι να απενεργοποιηθεί η συσκευή αναπαραγωγής. Εάν η συσκευή αναπαραγωγής συνεχίζει να μην ανταποκρίνεται σε

κανένα πλήκτρο, αποσυνδέστε και συνδέστε ξανά το καλώδιο σύνδεσης με το δίκτυο ρεύματος.

### <span id="page-31-0"></span>**Τεχνικά χαρακτηριστικά**

**Σύστημα Λέιζερ:** Λέιζερ ημιαγωγού

#### **Είσοδοι και έξοδοι**

#### (**Όνομα υποδοχής:**

Τύπος υποδοχής/Επίπεδο εξόδου/ Σύνθετη αντίσταση φορτίου)

#### **DIGITAL OUT (COAXIAL):**

Υποδοχή phono/0,5 Vp-p/75 ohms **HDMI OUT:**

HDMI Τυπικό βύσμα 19 ακίδων

#### **LAN (100):** Ακροδέκτης 100BASE-TX

**USB:**

Υποδοχή USB Τύπου A, μέγιστη τιμή ρεύματος 500 mA (για σύνδεση συσκευής USB)

#### **Γενικά**

#### **Απαιτήσεις ισχύος:** 220 V - 240 V AC, 50/60 Hz **Κατανάλωση ισχύος:** 8,8 W **Διαστάσεις (περίπου):**  $290 \text{ mm} \times 199 \text{ mm} \times 43 \text{ mm}$ (πλάτος/βάθος/ύψος) συμπερ. των μερών που εξέχουν **Βάρος (περίπου):** 1,1 kg **Θερμοκρασία λειτουργίας:** 5 ºC έως 35 ºC **Υγρασία λειτουργίας:** 25 % έως 80 %

#### **Παρεχόμενα εξαρτήματα**

Βλέπε [σελίδα 14.](#page-13-3)

Οι προδιαγραφές και ο σχεδιασμός μπορεί να αλλάξουν χωρίς προειδοποίηση.

### <span id="page-32-0"></span>**Δίσκοι με δυνατότητα αναπαραγωγής**

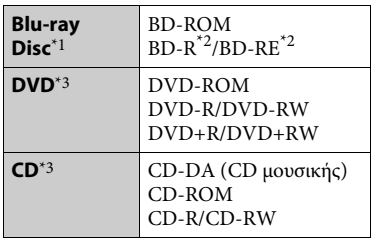

- Καθώς οι προδιαγραφές του Blu-ray Disc είναι νέες και εξελίσσονται συνεχώς, ορισμένοι δίσκοι ενδέχεται να μην αναπαράγονται, ανάλογα με τον τύπο και την έκδοση του δίσκου. Η έξοδος ήχου διαφέρει ανάλογα με την πηγή, τη συνδεδεμένη υποδοχή εξόδου
- και τις επιλεγμένες ρυθμίσεις ήχου.<br>\*2 BD-RE: Έκδ.2.1 BD-R: Έκδ.1.1, 1.2, 1.3 συμπεριλαμβανομένων των BD-R τύπου οργανικής χρωστικής (τύπος LTH) Οι εγγεγραμμένοι δίσκοι BD-R σε Η/Υ δεν μπορούν να αναπαραχθούν εάν τα
- $*$ <sup>3</sup> Οι δίσκοι CD ή DVD δεν αναπαράγονται, εάν δεν έχουν οριστικοποιηθεί σωστά. Για περισσότερες πληροφορίες, ανατρέξτε στο εγχειρίδιο οδηγιών που παρέχονται με τη συσκευή εγγραφής.

#### <span id="page-32-1"></span>**Δίσκοι χωρίς δυνατότητα αναπαραγωγής**

- Δίσκοι BD με κασέτα (cartridge)
- BDXL
- DVD-RAM
- HD DVD
- Δίσκοι ήχου DVD
- CD ΦΩΤΟΓΡΑΦΙΩΝ
- Τμήμα δεδομένων δίσκων CD-Extra
- Super VCD
- Πλευρά ηχητικού υλικού σε DualDiscs

#### **Σημείωση για τους δίσκους**

Αυτό το προϊόν έχει σχεδιαστεί για την αναπαραγωγή δίσκων που συμμορφώνονται με το πρότυπο Compact Disc (CD). Οι δίσκοι DualDisc και ορισμένοι δίσκοι μουσικής που έχουν κωδικοποιηθεί με τεχνολογίες προστασίας πνευματικών δικαιωμάτων δεν συμμορφώνονται με το πρότυπο Compact Disc (CD) και, κατά συνέπεια, αυτοί οι δίσκοι δεν μπορούν να αναπαραχθούν με αυτό το προϊόν.

#### **Σημείωση για τις λειτουργίες αναπαραγωγής των δίσκων BD/DVD**

Ορισμένες λειτουργίες αναπαραγωγής των δίσκων BD/DVD ενδέχεται να έχουν καθοριστεί σκόπιμα από τους κατασκευαστές του λογισμικού. Εφόσον αυτή η συσκευή αναπαραγάγει δίσκους BD/DVD σύμφωνα με τα περιεχόμενα δίσκου που έχουν σχεδιάσει οι κατασκευαστές λογισμικού, ορισμένες δυνατότητες αναπαραγωγής ίσως να μην είναι διαθέσιμες.

#### **Σημείωση για δίσκους BD/DVD διπλής στρώσης**

Η εικόνα και ο ήχος αναπαραγωγής ενδέχεται να διακοπούν στιγμιαία κατά την εναλλαγή στρώσεων.

#### **Κωδικός περιοχής (μόνο BD-ROM/DVD VIDEO)**

Στο πίσω μέρος της μονάδας είναι τυπωμένος ο κωδικός περιοχής της συσκευής αναπαραγωγής. Η συσκευή αναπαραγωγής θα αναπαράγει μόνο δίσκους BD-ROM/DVD VIDEO που φέρουν τον ίδιο κωδικό περιοχής ή το σήμα ( **ALL**

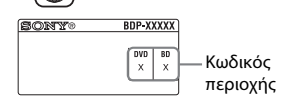

### <span id="page-33-0"></span>**Τύποι αρχείων με δυνατότητα αναπαραγωγής**

#### **Βίντεο**

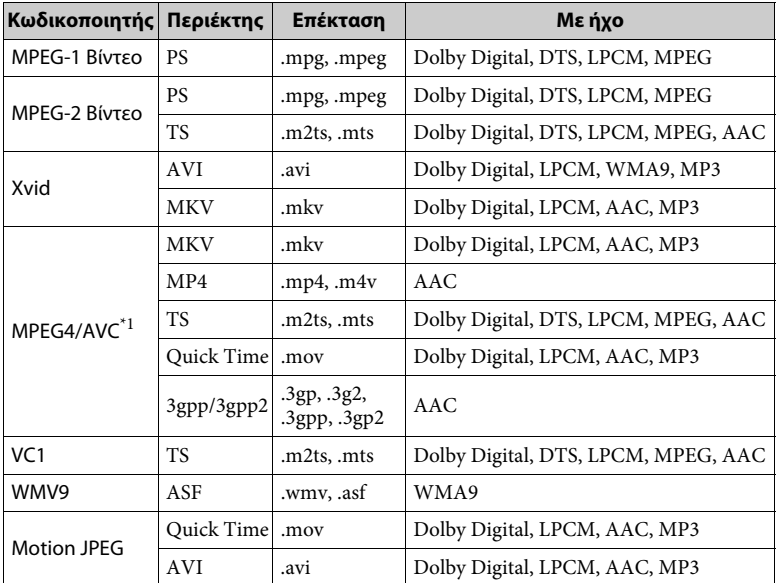

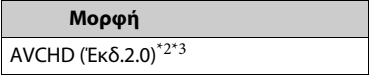

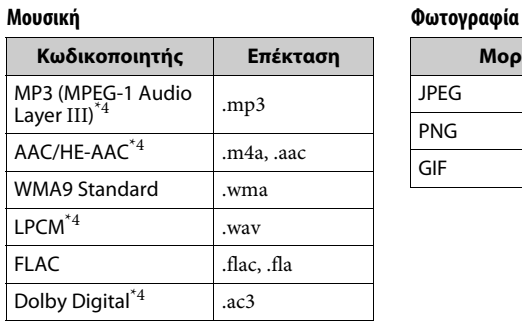

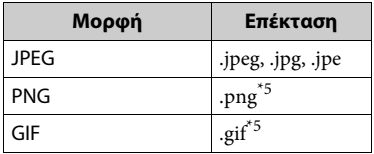

- Η συσκευή αναπαραγωγής υποστηρίζει
- $^{*2}$  AVC έως το επίπεδο 4.1.  $^{*2}$ Η συσκευή αναπαραγωγής υποστηρίζει
- $*3$  ρυθμό καρέ έως 60 fps.<br> $*3$  Η συσκευή αναπαράγει αρχεία της μορφής AVCHD που έχουν εγγραφεί σε ψηφιακή βιντεοκάμερα κ.λπ.

Δεν θα γίνει αναπαραγωγή δίσκου της μορφής AVCHD, αν ο δίσκος δεν έχει

- οριστικοποιηθεί σωστά.<br>\*4 Η συσκευή αναπαραγωγής έχει δυνατότητα<br>αναπαραγωγής αρχείων ".mka".
- \*5 Η συσκευή αναπαραγωγής δεν αναπαράγει κινούμενα αρχεία PNG ή GIF.

#### $\mathbf{A}$

- Ίσως να μην είναι δυνατή η αναπαραγωγή ορισμένων αρχείων, ανάλογα με τη μορφή, την κωδικοποίηση ή την κατάσταση της εγγραφής.
- Ορισμένα αρχεία που έχουν υποστεί επεξεργασία σε Η/Υ ενδέχεται να μην αναπαράγονται.
- Ίσως να μην είναι δυνατή η εκτέλεση της λειτουργίας γρήγορη προώθηση ή γρήγορη επαναφορά σε ορισμένα αρχεία.
- Η συσκευή αναπαραγωγής δεν αναπαράγει κωδικοποιημένα αρχεία, όπως DRM και Lossless.
- Η συσκευή αναπαραγωγής μπορεί να αναγνωρίσει τα εξής αρχεία ή φακέλους σε δίσκους BD, DVD, CD και συσκευές USB:
	- έως τους φακέλους στο 9ο επίπεδο, συμπεριλαμβανομένου του ριζικού φακέλου – έως 500 αρχεία/φακέλους σε ένα επίπεδο
- Η συσκευή αναπαραγωγής υποστηρίζει ρυθμό καρέ:
	- έως 60 fps μόνο για AVCHD (MPEG4/AVC).
	- έως 30 fps για άλλες κωδικοποιήσεις βίντεο.
- Η συσκευή αναπαραγωγής υποστηρίζει βαθμό ροής δεδομένων βίντεο έως 40 Mbps.
- Η συσκευή αναπαραγωγής υποστηρίζει ανάλυση βίντεο έως 1920 × 1080p.
- Ορισμένες συσκευές USB ίσως να μην λειτουργούν με αυτή τη συσκευή αναπαραγωγής.
- Η συσκευή αναπαραγωγής μπορεί να αναγνωρίζει συσκευές Κλάσης Μαζικής Αποθήκευσης (MSC), συσκευές Καταγραφής Στατικών Εικόνων (SICD) και πληκτρολόγια 101 πλήκτρων.
- Για να αποφύγετε την καταστροφή δεδομένων και την πρόκληση βλάβης στη μνήμη ή τις συσκευές USB, απενεργοποιήστε τη συσκευή αναπαραγωγής όταν συνδέετε ή αφαιρείτε τη μνήμη ή τις συσκευές USB.
- Η συσκευή αναπαραγωγής ενδέχεται να μην αναπαράγει ομαλά αρχεία βίντεο με υψηλό ρυθμό μετάδοσης δεδομένων από CD δεδομένων. Συνιστάται η αναπαραγωγή αυτών των αρχείων χρησιμοποιώντας DVD δεδομένων ή BD δεδομένων.

#### **Σημειώσεις για τους δίσκους**

• Για να παραμείνει ο δίσκος καθαρός, κρατήστε τον από τα άκρα. Μην αγγίζετε την επιφάνειά του.

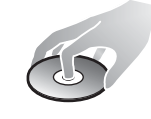

Ο δίσκος μπορεί να δυσλειτουργεί εάν έχει σκόνη, δακτυλικά αποτυπώματα ή γρατσουνιές.

- Μην αφήνετε το δίσκο εκτεθειμένο σε απευθείας ηλιακό φως ή σε πηγές θερμότητας, όπως αγωγούς θερμού αέρα, και μην τον αφήνετε σε σταθμευμένο όχημα σε απευθείας επαφή με το ηλιακό φως, αφού η θερμοκρασία μπορεί να ανεβεί σημαντικά στο εσωτερικό του οχήματος.
- Μετά την αναπαραγωγή, τοποθετήστε το δίσκο στη θήκη του.
- Καθαρίστε το δίσκο με ένα πανί καθαρισμού. Σκουπίστε το δίσκο, με κινήσεις από το κέντρο και προς τα έξω.
- Μη χρησιμοποιείτε διαλυτικά, όπως βενζίνη, αραιωτικά, καθαριστικά του εμπορίου για δίσκους/φακούς ή αντιστατικά σπρέι που προορίζονται για δίσκους βινυλίου.
- Εάν έχετε εκτυπώσει την ετικέτα του δίσκου, στεγνώστε την ετικέτα πριν την αναπαραγωγή.
- Μη χρησιμοποιείτε τους παρακάτω δίσκους.
	- Δίσκοι καθαρισμού φακών.
	- Δίσκοι που δεν έχουν το τυπικό σχήμα (π.χ. κάρτα, καρδιά).
	- Δίσκοι με ετικέτα ή αυτοκόλλητα επάνω τους.
	- Δίσκοι με κολλητικές ταινίες ή υπολείμματα κολλητικής ταινίας.
- Μην επιστρώνετε εκ νέου την πλευρά αναπαραγωγής του δίσκου για να εξαλείψετε τις γρατσουνιές στην επιφάνεια.

#### **Αριθμοί κωδικών τηλεοράσεων με δυνατότητα ελέγχου**

Ενώ κρατάτε πατημένο το πλήκτρο - TV- [**/**1 εισαγάγετε τον κωδικό κατασκευαστή της τηλεόρασης χρησιμοποιώντας τα αριθμητικά πλήκτρα.

Εάν αναφέρονται περισσότεροι από ένας αριθμοί κωδικών, δοκιμάστε να τους εισαγάγετε έναν κάθε φορά, μέχρι να βρείτε τον κωδικό που λειτουργεί με την τηλεόρασή σας.

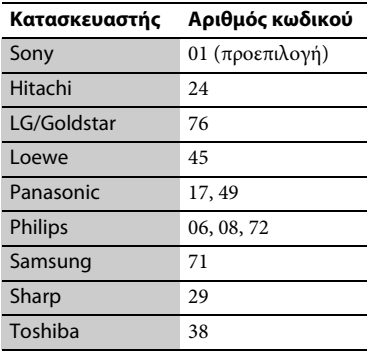

#### <span id="page-35-0"></span>**Κατάλογος κωδικών γλώσσας**

Για λεπτομέρειες, βλέπε [\[Ρυθμίσεις](#page-23-5)  [προβολής BD/DVD\] \(σελίδα 24\)](#page-23-5). Η ορθογραφία των γλωσσών συμμορφώνεται με το πρότυπο ISO 639: 1988 (E/F).

#### **Κωδικός Γλώσσα**

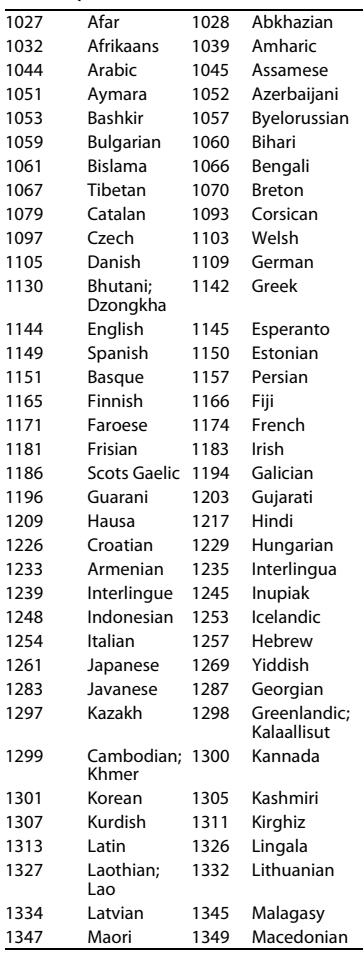

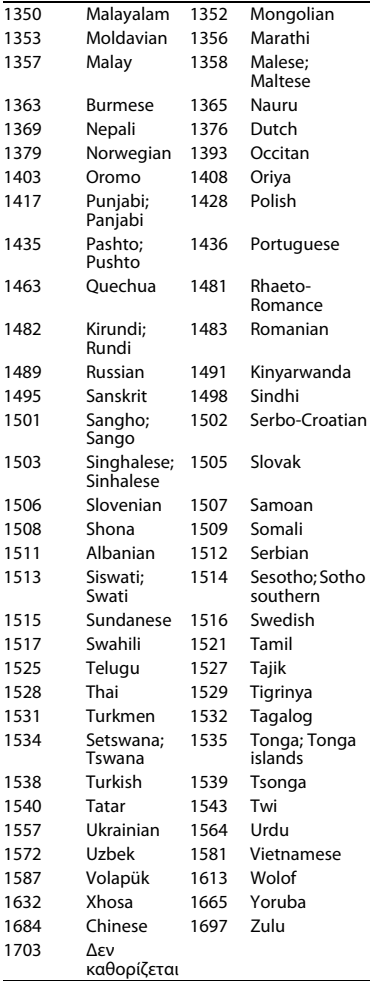

### **Κωδικός Γλώσσα Κωδικός γονικού ελέγχου/ περιοχής**

Για λεπτομέρειες, βλέπε [\[Κωδικός](#page-24-3)  [περιοχής γονικού ελέγχου\] \(σελίδα 25\).](#page-24-3)

### **Κωδικός Περιοχή**

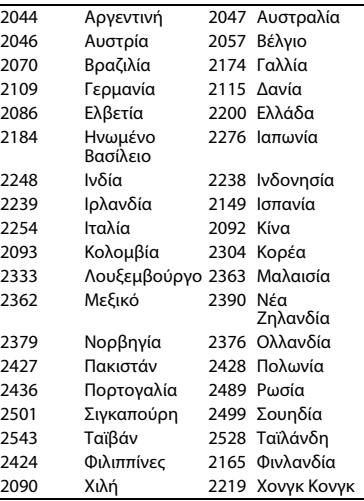

Το λογισμικό αυτής της συσκευής αναπαραγωγής μπορεί να ενημερωθεί μελλοντικά. Για πληροφορίες σχετικά με τις διαθέσιμες ενημερώσεις και τις τελευταίες Οδηγίες Λειτουργίας, ανατρέξτε στον ακόλουθο ιστότοπο:

Για τους πελάτες στις ευρωπαϊκές χώρες

### http://support.sony-europe.com/

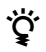

**z', Για να βρείτε χρήσιμες υποδείξεις, συμβουλές και πληροφορίες σχετικά με τα**<br>Για να βρείτε χρήσιμες υποδείξεις, συμβουλές και πληροφορίες σχετικά με τα προϊόντα και τις υπηρεσίες της Sony, επισκεφθείτε τη διεύθυνση: www.sony-europe.com/myproduct/

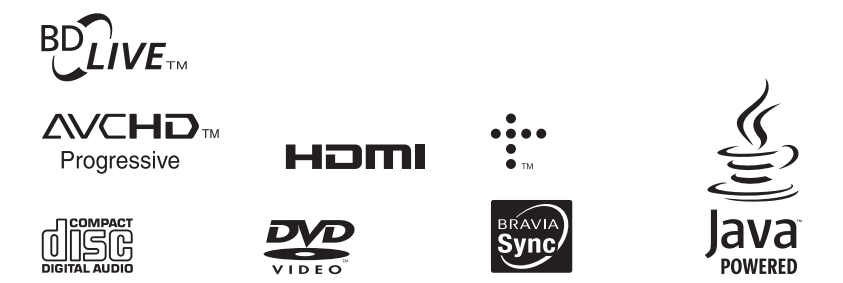

http://www.sony.net/

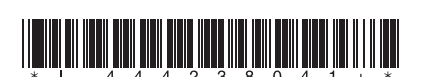

4-442-380-**41**(2) (EL)

© 2013 Sony Corporation